## Omgeo Central Trade Manager® Product Release Information

Version 2.6

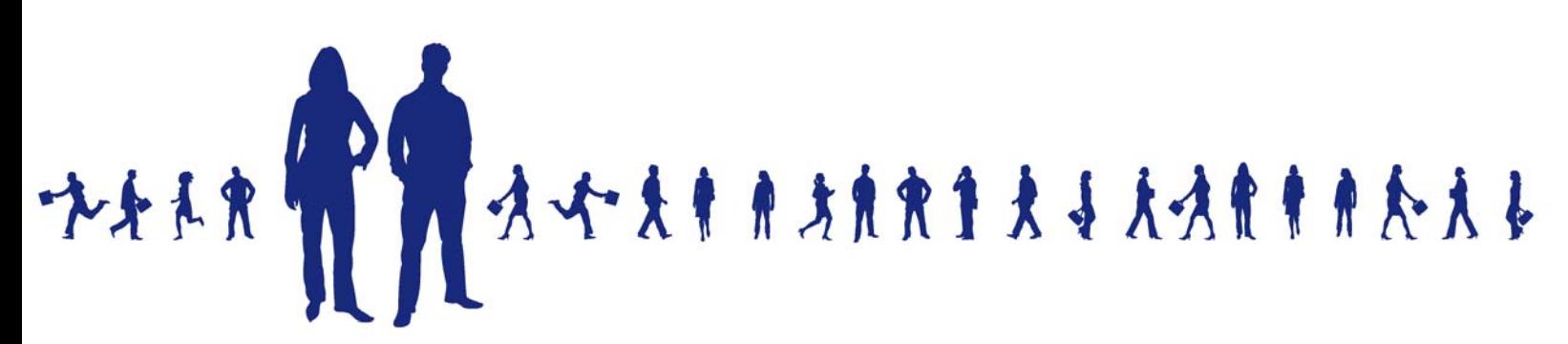

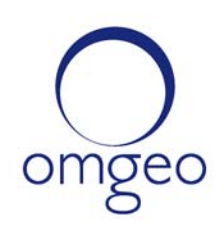

**Omgeo APAC**: "DTCC" is the brand name under which certain affiliates of The Depository Trust & Clearing Corporation provide services in particular geographic areas, including Omgeo Limited, a limited liability company incorporated in Hong Kong; Omgeo Pte Ltd, a private limited company incorporated in Singapore; Omgeo Pty Ltd, a proprietary limited company incorporated in Australia; and Omgeo K.K., a kabushiki kaisha company incorporated in Japan (collectively, the "Omgeo Entities"). Each of the Omgeo Entities are legally separate and independent entities, and each are subject to the laws and regulations of the particular country or countries in which they operate. The Omgeo Entities are the relevant affiliates which are offering the services described above; The Depository Trust & Clearing Corporation does not provide such services to clients. Please see www.dtcc.com/terms for a detailed description of the legal structure of The Depository Trust & Clearing Corporation and its related entities.

**Omgeo Canada**: "DTCC" is the brand name under which certain affiliates of The Depository Trust & Clearing Corporation provide services in particular geographic areas, including Omgeo Canada Ltd./Omgeo Canada Ltée. and Omgeo Canada Matching Ltd./Services D'Appariement Omgeo Canada Ltee. each being a private limited liability company incorporated in the province of Ontario, Canada (collectively, the "Omgeo Entities"). Each of the Omgeo Entities are legally separate and independent entities, and each are subject to the laws and regulations of the particular country or countries in which they operate. The Omgeo Entities are the relevant affiliates that are offering the services described above; The Depository Trust & Clearing Corporation does not provide such services to clients. Please see www.dtcc.com/terms for a detailed description of the legal structure of The Depository Trust & Clearing Corporation and its related entities.

**Omgeo EMEA**: "DTCC" is the brand name under which certain affiliates of The Depository Trust & Clearing Corporation provide services in particular geographic areas, including Omgeo Limited, a private limited company incorporated in England and Wales (company number 4007732), whose registered office is at Broadgate Quarter, One Snowden Street, London EC2A 2DQ. Omgeo Limited is authorised and regulated by the Financial Conduct Authority and is the relevant affiliate that is offering the services described above. The Depository Trust & Clearing Corporation does not provide such services to clients. Omgeo Limited is legally separate and independent from The Depository Trust & Clearing Corporation and is subject to the laws and regulations of the particular country or countries in which it operates. Please see www.dtcc.com/terms for a detailed description of the legal structure of The Depository Trust & Clearing Corporation and its related entities.

**Omgeo US & South America**: "DTCC" is the brand name under which certain affiliates of The Depository Trust & Clearing Corporation provide services in particular geographic areas, including Omgeo LLC, a Delaware limited liability company ("Omgeo"). Omgeo is a legally separate and independent entity, and is subject to the laws and regulations of the particular country or countries in which it operates. Omgeo is the relevant affiliate that is offering the services described above; The Depository Trust & Clearing Corporation does not provide such services to clients. Please see www.dtcc.com/terms for a detailed description of the legal structure of The Depository Trust & Clearing Corporation and its related entities.

Certain Omgeo LLC services are subject to regulation by the U.S. Securities and Exchange Commission ("SEC") and are offered by Omgeo Matching Services - US, LLC ("Omgeo Matching Services"), which is set out in SEC Release No. 34-44188; File No. 600-32; 66 FR 20494 (April 17, 2001). Omgeo TradeSuite ID and Omgeo Central Trade Manager are services of Omgeo Matching Services and are subject to SEC regulation when used for trades in which either the broker-dealer or its institutional customer is a U.S. entity and the securities in the trade are issued by a U.S. issuer. No other services offered by Omgeo LLC are regulated.

#### **Copyright © 2017 The Depository Trust & Clearing Corporation ("DTCC"). All rights reserved**.

This work (including, without limitation, all text, images, logos, compilation and design) is proprietary and protected by copyright, and is for the exclusive use of users authorized by DTCC. If this work is received from DTCC in any electronic medium, authorized users of this work are granted a limited, non-exclusive, non-transferable, non-sublicensable and freely revocable license to make reproductions and transmissions necessary for downloading and storage of this work on the users' computers and to print one or more paper copies from the electronic version for their own use. Other than to this limited extent, no part of this work (including any paper copies thereof or print versions thereof) may be printed, copied, altered, modified, posted, reproduced, displayed, published, sold, licensed, used or distributed (including by transmission) in any form or by any means, or stored in any information storage and retrieval system, without DTCC's prior written permission.

All product or service names are the property of their respective owners.

Publication Date: April 26, 2010 Publication Code: CT377 Service: Omgeo Central Trade Manager Service Version: 2.6 Title: Product Release Information

## **TABLE OF CONTENTS**

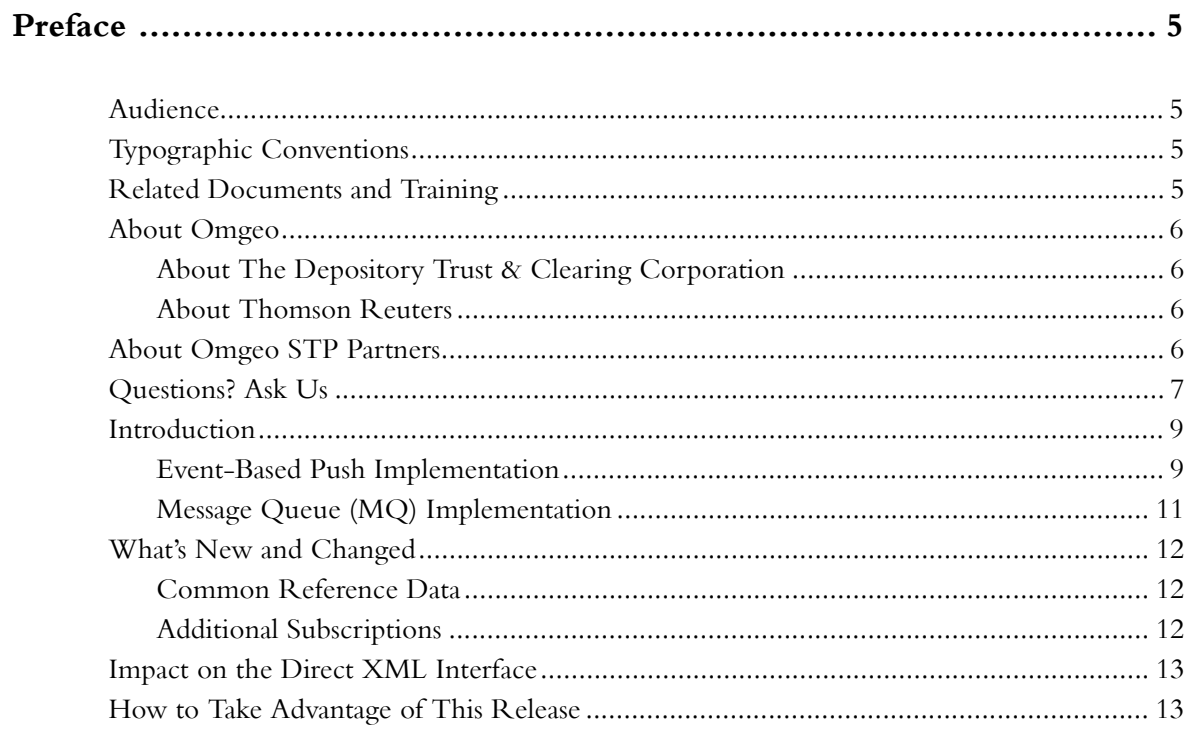

*Table of Contents*

*Omgeo Central Trade Manager 2.6*

## <span id="page-5-0"></span>**PREFACE**

This *Product Release Information* is for Omgeo Central Trade Manager<sup>SM</sup> (Omgeo CTM) clients who are evaluating version 2.6. This document describes new features and updates to existing features.

## <span id="page-5-1"></span>**Audience**

This *Product Release Information* is for:

- Investment managers and broker/dealers who have existing interfaces or who plan to build new interfaces to Omgeo CTM, particularly clients who want to use IBM® WebSphere® Message Queue (MQ) for all messaging between their systems and Omgeo.
- Omgeo's STP Partners supporting broker/dealers and investment manager
- Programmers and systems personnel who code their in-house systems for compatibility with version 2.6.

## <span id="page-5-2"></span>**Typographic Conventions**

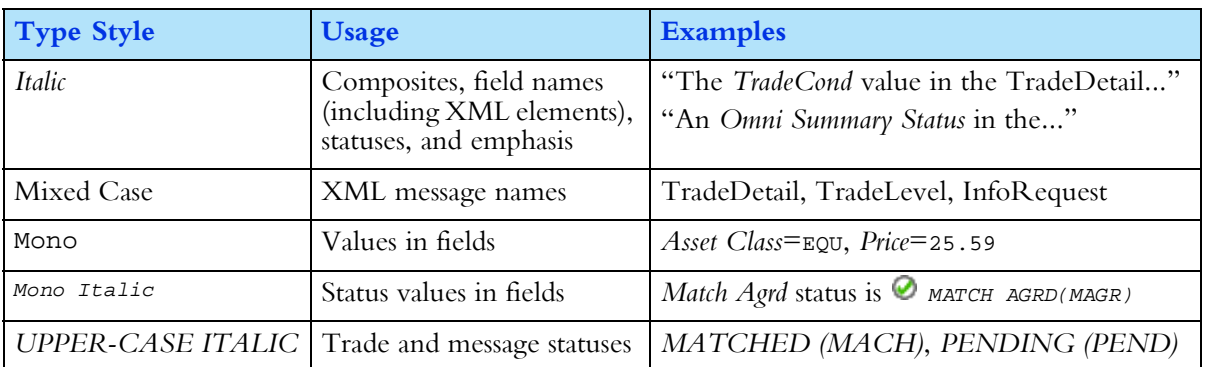

This manual uses the following conventions:

## <span id="page-5-3"></span>**Related Documents and Training**

For related documents, go to www.omgeo.com/documentation.

Omgeo also offers training to clients on how the product works and how to use it. Course information and a calendar of offerings are available at www.omgeo.com/training.

## <span id="page-6-0"></span>**About Omgeo**

Omgeo creates certainty in post-trade operations through the automation and timely confirmation of the economic details of trades executed between investment managers and broker/dealers. Every day, Omgeo enables an efficient community of more than 6,000 financial services clients in 45 countries to manage matching and exception handling of trade allocations, confirmations, and settlement instructions. Leading organizations rely on Omgeo to help manage an increasingly complex investment industry by providing operational stability and solutions that complement the focus on profitability in an era of escalating trade volumes. Across borders, asset classes, and trade life cycles, Omgeo is the global standard for operational efficiency across the investment industry. Formed in 2001, Omgeo is jointly owned by the DTCC and Thomson Reuters.

For more information about Omgeo, please visit www.omgeo.com.

#### <span id="page-6-1"></span>**About The Depository Trust & Clearing Corporation**

The Depository Trust & Clearing Corporation (DTCC), through its subsidiaries, provides clearance, settlement and information services for equities, corporate and municipal bonds, government and mortgage-backed securities, money market instruments, and over-the-counter derivatives.

In addition, DTCC is a leading processor of mutual funds and insurance transactions, linking funds and carriers with financial firms and third parties who market these products. DTCC's depository provides custody and asset servicing for 3.5 million securities issues from the United States and 110 other countries and territories, valued at \$40 trillion. Last year, DTCC settled more than \$1.8 quadrillion in securities transactions. DTCC has operating facilities in multiple locations in the United States and overseas. For more information on DTCC, visit www.dtcc.com.

#### <span id="page-6-2"></span>**About Thomson Reuters**

Thomson Reuters is the world's leading source of intelligent information for businesses and professionals. We combine industry expertise with innovative technology to deliver critical information to leading decision makers in the financial, legal, tax and accounting, scientific, health care and media markets, powered by the world's most trusted news organization. With headquarters in New York and major operations in London and Eagan, Minnesota, Thomson Reuters employs more than 50,000 people in 93 countries. Thomson Reuters shares are listed on the New York Stock Exchange (NYSE: TRI); Toronto Stock Exchange (TSX: TRI); London Stock Exchange (LSE: TRIL); and Nasdaq (NASDAQ: TRIN). For more information, go to www.thomsonreuters.com.

## <span id="page-6-3"></span>**About Omgeo STP Partners**

Omgeo partners with leading service and technology providers to enable clients to achieve the efficiencies of true straight-through processing. The advanced, pre-integrated solutions developed in collaboration with our STP Partners simplify our clients' integration with Omgeo services. Our mutual clients immediately notice a greater return on investment from the benefits of offering a streamlined settlement process, an ability to leverage existing systems to provide new services, and enhanced data

integrity. STP Partners include buy-side order management systems, portfolio management systems, sell-side trading systems, service bureaus for investment managers and broker/dealers, back-office systems providers, reconciliation providers, middleware providers, consulting firms, and network providers. Today, Omgeo has more than 60 STP Partners with over 80 certified interfaces. For more information, please visit www.omgeo.com/partners.

## <span id="page-7-0"></span>**Questions? Ask Us**

Omgeo's Client Contact Center (CCC) provides general assistance and technical help. To enter a service request, check the status of an existing service request, search our knowledge base, access our library of documentation, visit our Bulletin Board, or get further contact information, please visit www.omgeo.com/ClientCenter.

*Preface*

#### *Omgeo Central Trade Manager 2.6*

## **OMGEO CENTRAL TRADE MANAGER**

This document contains the following sections:

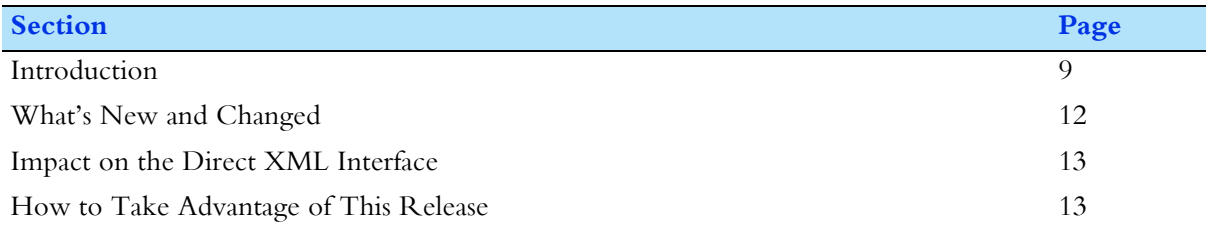

## <span id="page-9-0"></span>**Introduction**

For clients who send and receive messages over IBM WebSphere Message Queue (MQ), Omgeo CTM provides event-based push notifications. Omgeo CTM pushes an EventNotification message over MQ to clients when it processes a client or system action ("event trigger") that causes a status or data change.

#### <span id="page-9-1"></span>**Event-Based Push Implementation**

By using event-based push notifications, you eliminate the need to poll the Omgeo CTM host repeatedly to retrieve or pull information about trades. In conjunction with the direct XML interface, event-based push features include:

• Omgeo CTM pushes EventNotification messages automatically based on the trigger events specified in your event profile. Trigger events can originate from any Omgeo interface, including the direct XML interface, FIX interface, Message Translation Interface (MTI), or trade blotter.

For example, you can receive an EventNotification whenever a TradeDetail is cancelled.

• Omgeo CTM sends one EventNotification per MQ message, but each EventNotification can contain multiple events.

For example, a client action can trigger both a Match status event and a Match Agreed status event.

- You can specify trigger events per TradeLevel, TradeDetail, by-side, or against-side.
- For example, you can specify in your event profile that you want to be notified when blocks and allocations are *MATCHED* (*MACH*), but only for your own components (the by-side) and not your counterparty's components (the against-side).
- Omgeo CTM can append other XML messages to the EventNotification.

For example, Omgeo CTM can append the following:

• FieldsChanged message, which provides before and after values for fields that changed as a result of an event trigger.

- InfoResponse and InfoSettlementResponse messages, which provide every field on trade components associated with an event.
- Broker/dealers can suppress the pushing of the InfoResponse containing all of an investment manager's allocations until the broker/dealer and the investment manager's TradeLevels are *MATCHED* (*MACH)* and the investment manager's trade side is *COMPLETE* (*COMP*).
- An EventRecovery message enables you to request a replay of pushed events that occurred within any time interval you specify from the preceding nine days.

**Note** You can also use the Omgeo CTM pull workflow over MQ.

Figure 1 depicts the advantages of event-based push over pull workflows.

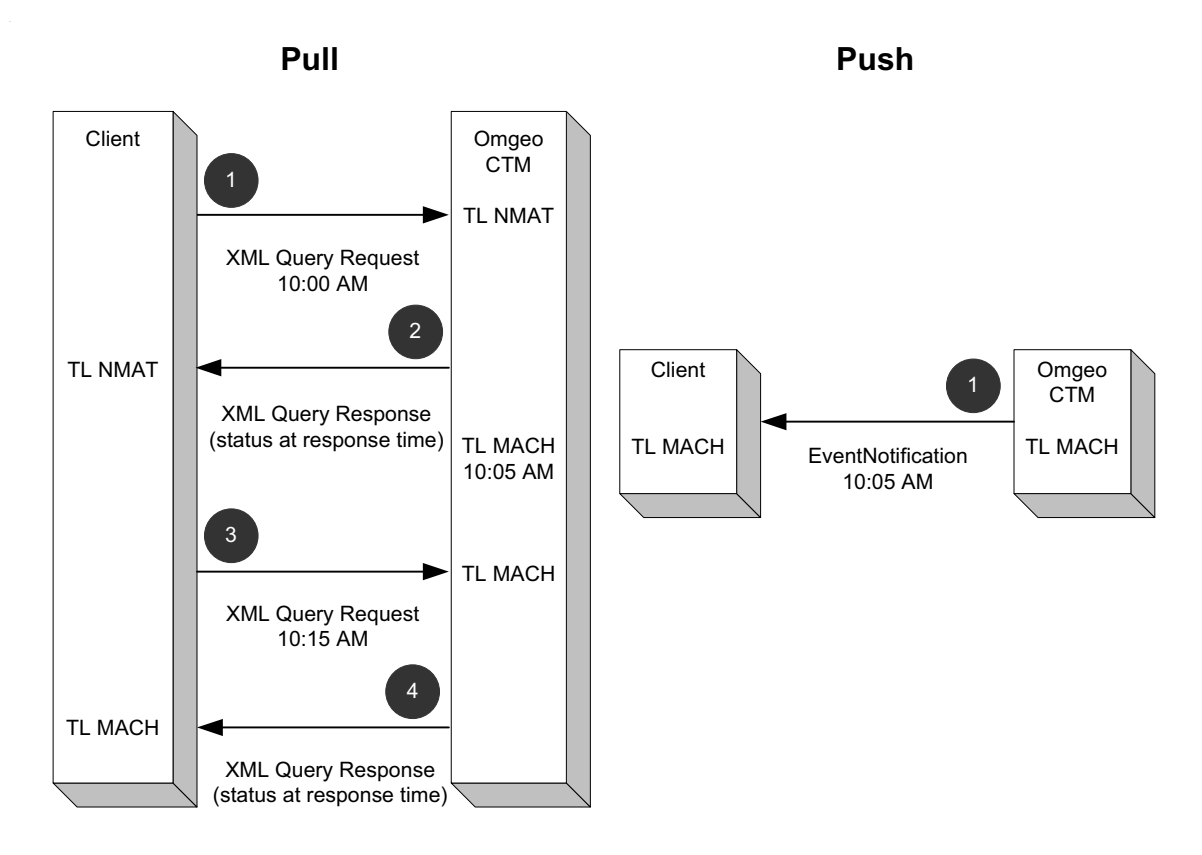

#### **Figure 1 Advantages of Event-Based Push**

[Table 1](#page-10-0) contrasts the number of actions in event-based push and pull workflows.

<span id="page-10-0"></span>*Table 1 Pull WorkFlow Contrasted with Push Workflow*

| <b>Step</b>    | <b>Pull Action</b>                                           | <b>Step</b> | <b>Push Action</b>                                                                               |
|----------------|--------------------------------------------------------------|-------------|--------------------------------------------------------------------------------------------------|
| 1              | The client requests TradeLevel Match status at 10:05 AM.     | N/A         | Not necessary.                                                                                   |
| $\overline{2}$ | Omgeo CTM sends the status UNMATCHED (NMAT) to<br>client.    | N/A         | Not necessary.                                                                                   |
| N/A            | N/A                                                          |             | Omgeo CTM notifies client at 10:05 AM of change in<br>TradeLevel Match status to MATCHED (MACH). |
| 3              | The client requests TradeLevel Match status at 10:15 AM. N/A |             | Not necessary.                                                                                   |
| $\overline{4}$ | Omgeo CTM sends the status MATCHED (MACH) to client.         | I N/A       | Not necessary.                                                                                   |

#### <span id="page-11-0"></span>**Message Queue (MQ) Implementation**

Figure 2 illustrates a typical XML message submission workflow over MQ (steps 1-5) and subsequent Omgeo CTM event detection (steps 6-8).

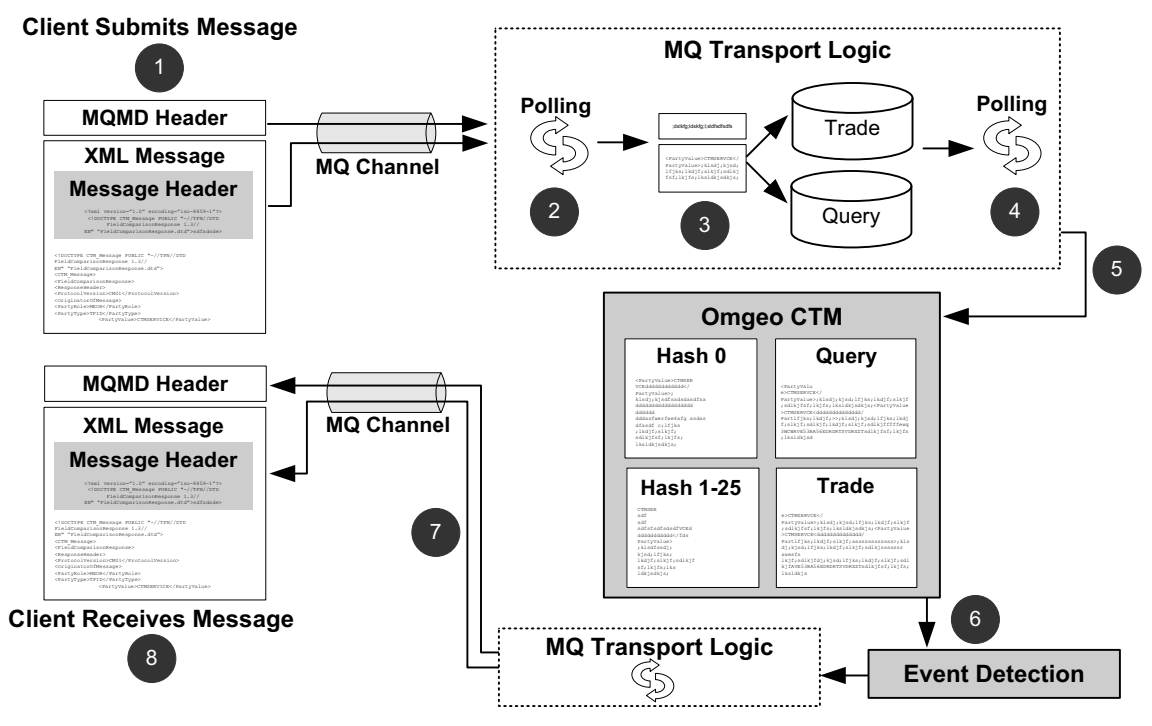

**Figure 2 MQ Implementation Workflow Overview**

Table 2 describes each step of the message submission workflow in Figure 2. The client in this workflow can be either an investment manager or broker/dealer using the direct XML interface.

#### *Table 2 MQ Implementation Workflow Overview*

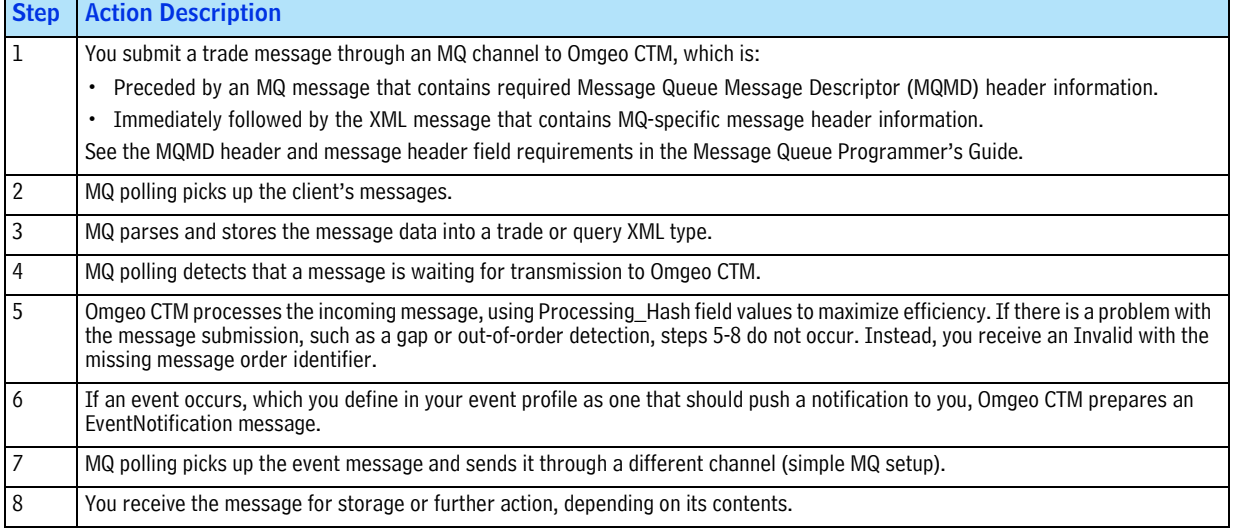

For more information on how to use a direct XML interface over MQ, refer to the following Omgeo manuals:

- *MQ Administrator's Guide—*Provides information about the MQ transport set-up.
- *MQ Programmer's Guide*—Provides information about the required Message Queue Message Descriptor (MQMD) headers and XML message headers.

## <span id="page-12-0"></span>**What's New and Changed**

This section describes new and updated features and workflows in Omgeo CTM.

#### <span id="page-12-1"></span>**Common Reference Data**

The *Common Reference Data* contains tables of valid codes for XML elements that require specific values. Table 3 lists the new tables in the *Common Reference Data* and the new XML elements in those tables.

*Table 3 Common Reference Data Updates*

| <b>Table Name</b>           | <b>XML Element</b>                                                                                                    |
|-----------------------------|----------------------------------------------------------------------------------------------------|
| Event                       | The Event table applies to the following XML elements:                                                                                            |
|                             | • The EventCode contains the code associated with an event.                                                                                       |
|                             | • The EventName provides a narrative description of an associated EventCode.                                                                      |
| Event Trigger               | The EventTrigger indicates the action that causes Omgeo CTM to generate an EventNotification.                                                     |
| <b>Event Trigger Source</b> | The EventTriggerSource indicates whether a triggering event was caused by the action of an executing broker,<br>instructing party, or the system. |
| Message Output Type         | The MessageOutputType identifies the additional type of message sent to the client in an EventNotification.                                       |

See the *Common Reference Data* located at www.omgeo.com/documentation/ctm for more information.

### <span id="page-12-2"></span>**Additional Subscriptions**

[Table 4](#page-12-3) describes the new optional subscriptions that support event-based push notification.

<span id="page-12-3"></span>*Table 4 New Subscriptions*

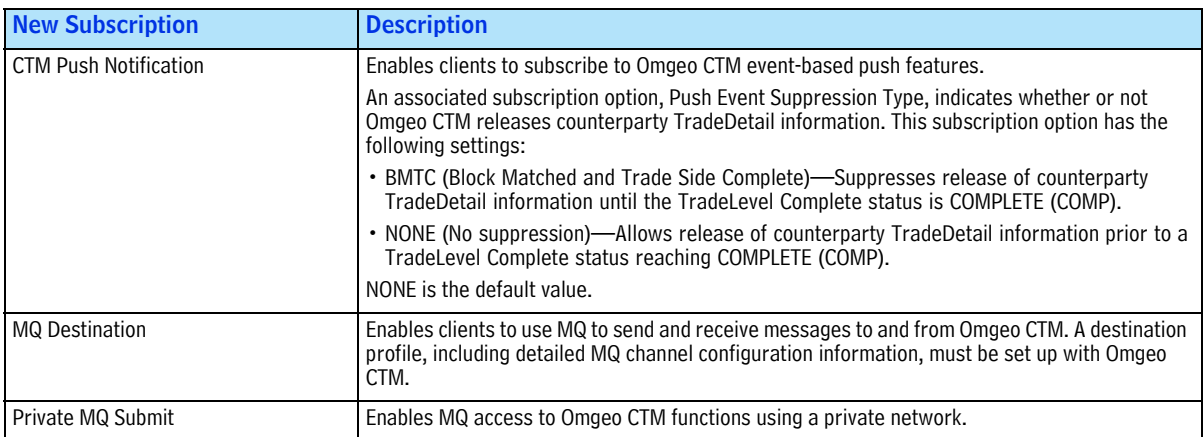

## <span id="page-13-0"></span>**Impact on the Direct XML Interface**

[Table 5](#page-13-2) gives a brief overview of the three new messages in version 2.6. Refer to the *XML Message Specification* on www.Omgeo.com/documentation/ctm for your coding requirements and for field and workflow details.

| <b>XML Message</b>             | <b>Description</b>                                                                                                    |  |  |  |
|--------------------------------|----------------------------------------------------------------------------------------------------|--|--|--|
| <b>EventNotification</b>       | The EventNotification message sends information to instructing parties and executing broker/dealers<br>about push events caused by a client or system action. These actions (also known as event triggers)<br>cause a status or data change. For example, you can specify that Omgeo CTM notify you only after a<br>TradeLevel is MATCHED (MACH) and a trade side is COMPLETE (COMP). |  |  |  |
|                                | The EventNotification contains the event trigger, push event, parties, and trade components. Omgeo<br>CTM appends additional message(s) that contain the content of the data change to the end of the<br>EventNotification in the Message composite. Appended messages can include any or all of the<br>following:                                                                    |  |  |  |
|                                | • FieldsChanged                                                                                                    |  |  |  |
|                                | · InfoResponse, InfoResponseCash, or InfoResponseEnhanced                                                                                                    |  |  |  |
|                                | • InfoSettlementResponse or InfoSettlementResponseEnhanced                                                                                                    |  |  |  |
|                                | For each push event, you can further customize the EventNotification by selecting the following<br>criteria:                                                                                                    |  |  |  |
|                                | • Trade component type (TradeLevel, TradeDetail)                                                                                                    |  |  |  |
|                                | • Trade side (by or against)                                                                                                    |  |  |  |
| FieldsChanged                  | The FieldsChanged message provides details about changes that occur on the TradeLevel (block) or<br>TradeDetail (allocation) as a result of an event trigger. The FieldsChanged message is appended to<br>the end of the EventNotification message in the Message composite.                                                                                                    |  |  |  |
|                                | For example, you can receive the FieldsChanged message when a trade component status changes to<br>MATCHED, MISMATCHED, or CANCELED or when data changes in any TradeLevel or TradeDetail<br>message.                                                                                                    |  |  |  |
| ClientConfirmationNotification | The ClientConfirmationNotification is sent when a debt or equity transaction between an<br>InstructingParty and a Recipient reaches MATCH AGREED (MAGR) and CANCEL MATCH AGREED<br>(CMAG), based on the following field criteria:                                                                                                    |  |  |  |
|                                | • AccountID                                                                                                    |  |  |  |
|                                | • AlertCountryCode                                                                                                    |  |  |  |
|                                | • Event                                                                                                    |  |  |  |
|                                | • Instrument                                                                                                    |  |  |  |
|                                | $\cdot$ PSET                                                                                                    |  |  |  |
|                                | • SecurityType                                                                                                    |  |  |  |
|                                | • SettlementCurrency                                                                                                    |  |  |  |
|                                | • ThirdPartyToTrade                                                                                                    |  |  |  |
|                                | • TradedCurrency                                                                                                    |  |  |  |
|                                | Omgeo CTM can send ClientConfirmationNotification to up to 15 recipients. For omnibus block<br>settlement clients, Omgeo provides trade notification for dependent and independent individual<br>allocation types, but not aggregator types.                                                                                                    |  |  |  |
|                                | While all of the other event-based messages require an MQ transport deployment, the<br>ClientConfirmationNotification does not. It is available to all clients and designees with the<br>appropriate subscription services, including an MQ or CSV over SFTP.                                                                                                    |  |  |  |

<span id="page-13-2"></span>*Table 5 New XML Messages*

## <span id="page-13-1"></span>**How to Take Advantage of This Release**

The new features in version 2.6 are available only by subscription for broker/dealers and investment managers and an implementation project is required to process these transactions through Omgeo CTM. Please contact your Account Representative, Integration Consultant, or CCC for more information about how to take advantage of Omgeo CTM version 2.6.

#### Omgeo. All together now.

#### Americas

Omgeo LLC 22 Thomson Place Boston, MA 02210 tel +1 866 49 OMGEO askomgeoamerica@omgeo.com

#### Europe

Omgeo Ltd Aldgate House 33 Aldgate High Street London EC3N 1DL tel +44 20 7369 7777 askomgeoeurope@omgeo.com

#### Asia

Omgeo PLC Ltd 80 Robinson Road #15-00 Singapore 068898 tel +65 6411 6888 askomgeoasia@omgeo.com

#### Japan

Omgeo K.K. Palaceside Building 1-1-1, Hitotsubashi, Chiyoda-ku Tokyo, 100-0003 tel +813 5218 6621 askomgeojapan@omgeo.com

# 12月为天文师自自大夫 女子女子 女童 大女子 人名卡夫 人名普莱

## Omgeo Central Trade Manager® Product Release Information

Version 2.7

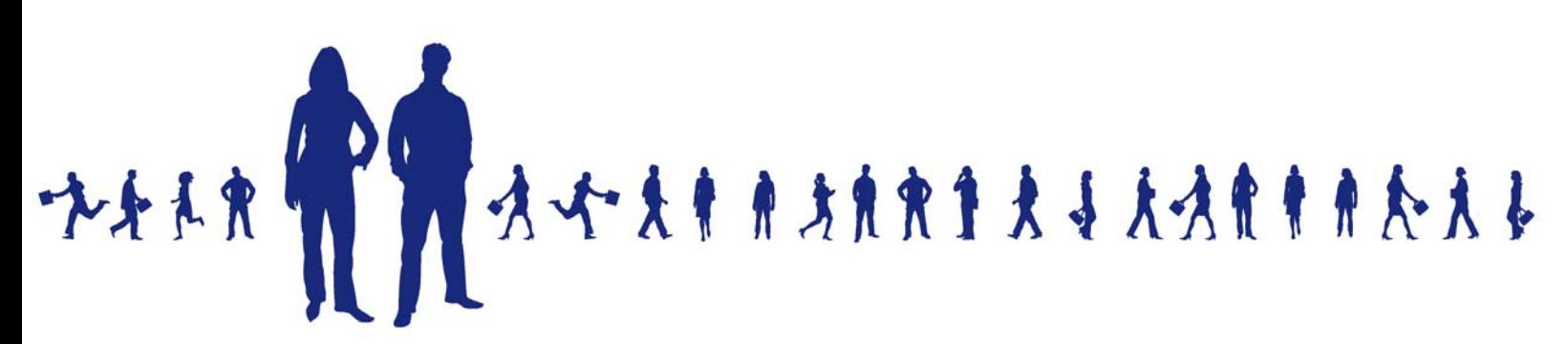

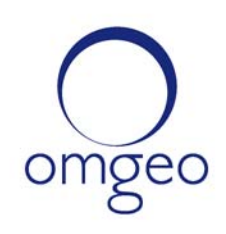

**Omgeo APAC**: "DTCC" is the brand name under which certain affiliates of The Depository Trust & Clearing Corporation provide services in particular geographic areas, including Omgeo Limited, a limited liability company incorporated in Hong Kong; Omgeo Pte Ltd, a private limited company incorporated in Singapore; Omgeo Pty Ltd, a proprietary limited company incorporated in Australia; and Omgeo K.K., a kabushiki kaisha company incorporated in Japan (collectively, the "Omgeo Entities"). Each of the Omgeo Entities are legally separate and independent entities, and each are subject to the laws and regulations of the particular country or countries in which they operate. The Omgeo Entities are the relevant affiliates which are offering the services described above; The Depository Trust & Clearing Corporation does not provide such services to clients. Please see www.dtcc.com/terms for a detailed description of the legal structure of The Depository Trust & Clearing Corporation and its related entities.

**Omgeo Canada**: "DTCC" is the brand name under which certain affiliates of The Depository Trust & Clearing Corporation provide services in particular geographic areas, including Omgeo Canada Ltd./Omgeo Canada Ltée. and Omgeo Canada Matching Ltd./Services D'Appariement Omgeo Canada Ltee. each being a private limited liability company incorporated in the province of Ontario, Canada (collectively, the "Omgeo Entities"). Each of the Omgeo Entities are legally separate and independent entities, and each are subject to the laws and regulations of the particular country or countries in which they operate. The Omgeo Entities are the relevant affiliates that are offering the services described above; The Depository Trust & Clearing Corporation does not provide such services to clients. Please see www.dtcc.com/terms for a detailed description of the legal structure of The Depository Trust & Clearing Corporation and its related entities.

**Omgeo EMEA**: "DTCC" is the brand name under which certain affiliates of The Depository Trust & Clearing Corporation provide services in particular geographic areas, including Omgeo Limited, a private limited company incorporated in England and Wales (company number 4007732), whose registered office is at Broadgate Quarter, One Snowden Street, London EC2A 2DQ. Omgeo Limited is authorised and regulated by the Financial Conduct Authority and is the relevant affiliate that is offering the services described above. The Depository Trust & Clearing Corporation does not provide such services to clients. Omgeo Limited is legally separate and independent from The Depository Trust & Clearing Corporation and is subject to the laws and regulations of the particular country or countries in which it operates. Please see www.dtcc.com/terms for a detailed description of the legal structure of The Depository Trust & Clearing Corporation and its related entities.

**Omgeo US & South America**: "DTCC" is the brand name under which certain affiliates of The Depository Trust & Clearing Corporation provide services in particular geographic areas, including Omgeo LLC, a Delaware limited liability company ("Omgeo"). Omgeo is a legally separate and independent entity, and is subject to the laws and regulations of the particular country or countries in which it operates. Omgeo is the relevant affiliate that is offering the services described above; The Depository Trust & Clearing Corporation does not provide such services to clients. Please see www.dtcc.com/terms for a detailed description of the legal structure of The Depository Trust & Clearing Corporation and its related entities.

Certain Omgeo LLC services are subject to regulation by the U.S. Securities and Exchange Commission ("SEC") and are offered by Omgeo Matching Services - US, LLC ("Omgeo Matching Services"), which is set out in SEC Release No. 34-44188; File No. 600-32; 66 FR 20494 (April 17, 2001). Omgeo TradeSuite ID and Omgeo Central Trade Manager are services of Omgeo Matching Services and are subject to SEC regulation when used for trades in which either the broker-dealer or its institutional customer is a U.S. entity and the securities in the trade are issued by a U.S. issuer. No other services offered by Omgeo LLC are regulated.

#### **Copyright © 2017 The Depository Trust & Clearing Corporation ("DTCC"). All rights reserved**.

This work (including, without limitation, all text, images, logos, compilation and design) is proprietary and protected by copyright, and is for the exclusive use of users authorized by DTCC. If this work is received from DTCC in any electronic medium, authorized users of this work are granted a limited, non-exclusive, non-transferable, non-sublicensable and freely revocable license to make reproductions and transmissions necessary for downloading and storage of this work on the users' computers and to print one or more paper copies from the electronic version for their own use. Other than to this limited extent, no part of this work (including any paper copies thereof or print versions thereof) may be printed, copied, altered, modified, posted, reproduced, displayed, published, sold, licensed, used or distributed (including by transmission) in any form or by any means, or stored in any information storage and retrieval system, without DTCC's prior written permission.

All product or service names are the property of their respective owners.

Publication Date: September 14, 2010 Publication Code: CT398 Service: Omgeo Central Trade Manager Service Version: 2.7 Title: Product Release Information

## **TABLE OF CONTENTS**

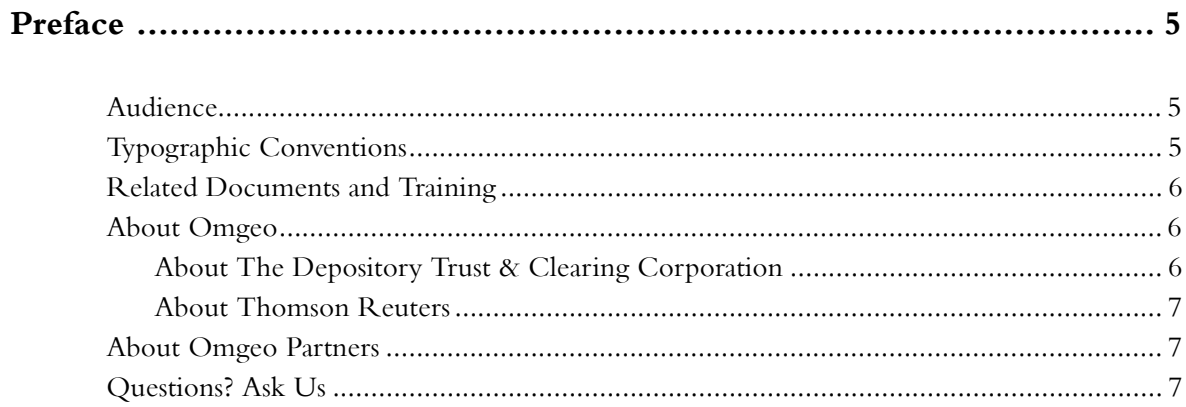

#### 

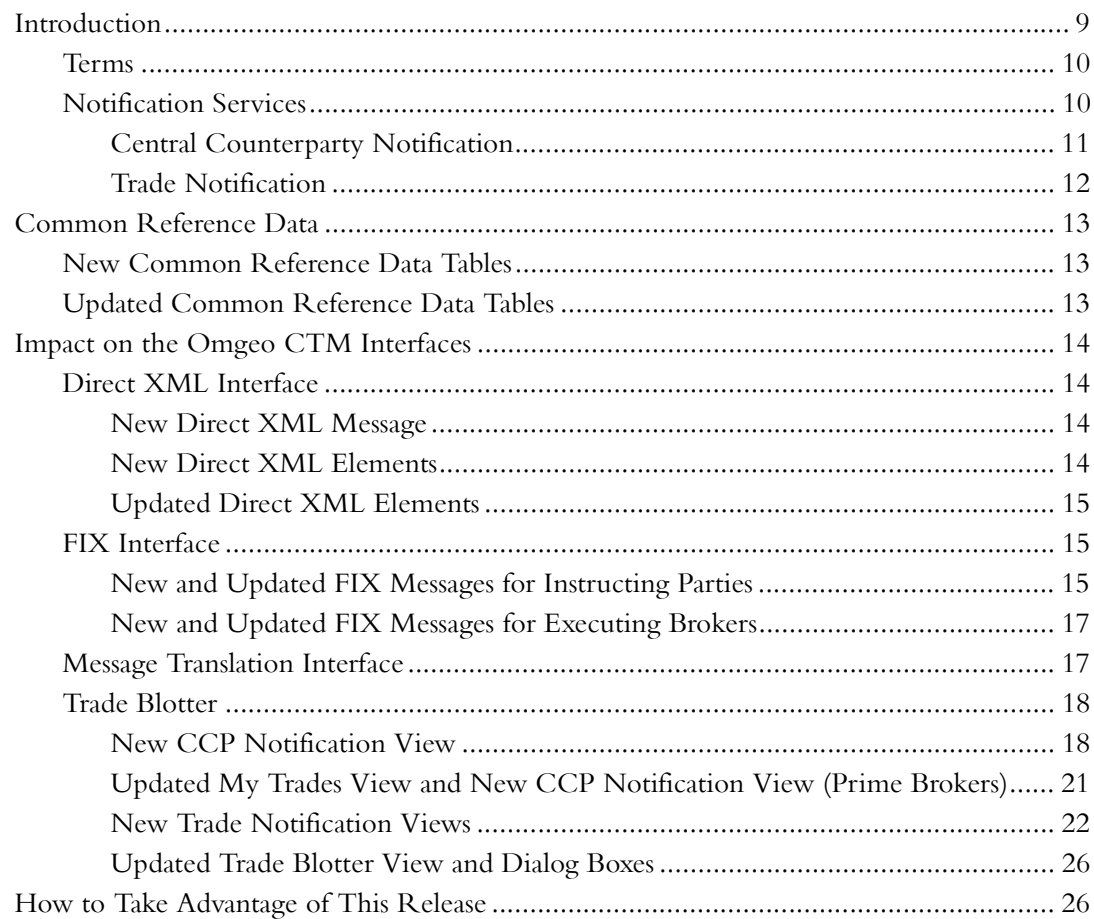

*Table of Contents*

*Omgeo Central Trade Manager 2.7*

## <span id="page-20-0"></span>**PREFACE**

This *Product Release Information* is for Omgeo Central Trade Manager<sup>SM</sup> (Omgeo CTM) clients who are evaluating version 2.7. This document describes new features and updates to existing features.

## <span id="page-20-1"></span>**Audience**

This *Product Release Information* is for:

- Hedge fund managers and investment managers, prime brokers, and broker/dealers who have existing interfaces or who plan to build new interfaces to Omgeo CTM
- Omgeo partners who support Omgeo CTM clients
- Programmers and systems personnel who code to support version 2.7

## <span id="page-20-2"></span>**Typographic Conventions**

Unless otherwise noted in the text, the following table describes the typographic conventions used in this manual.

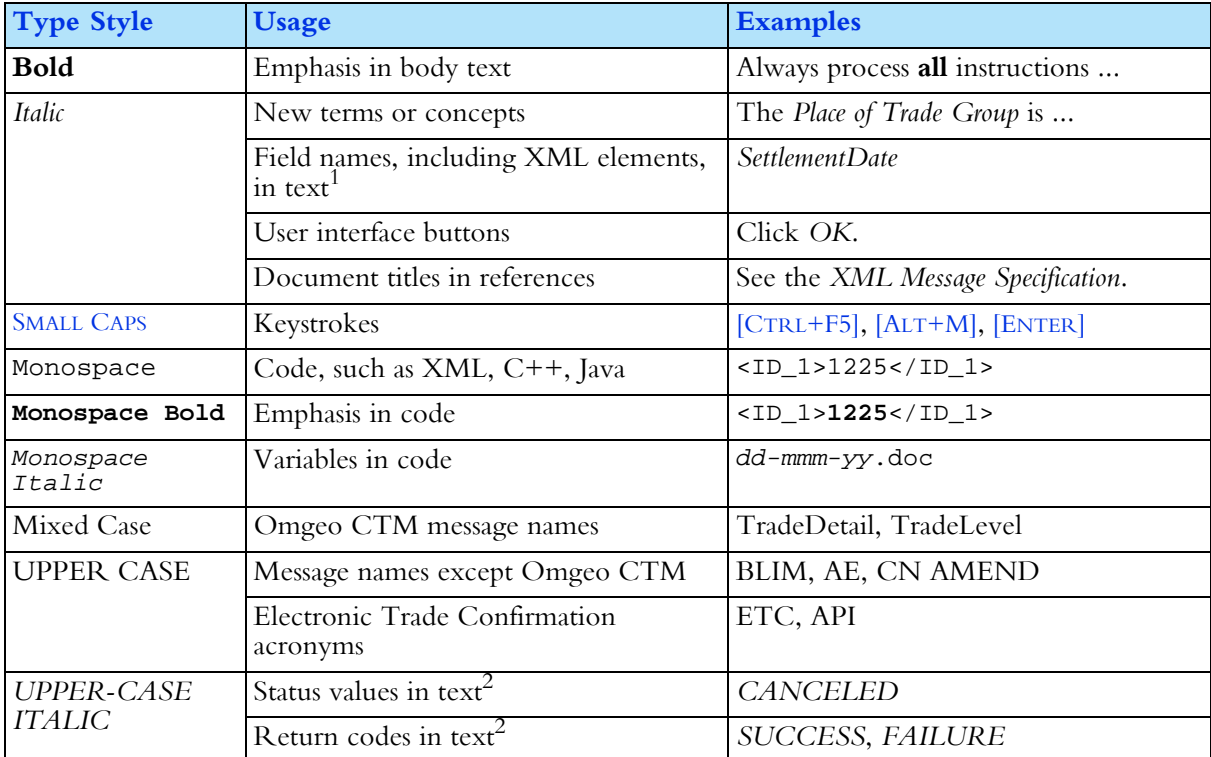

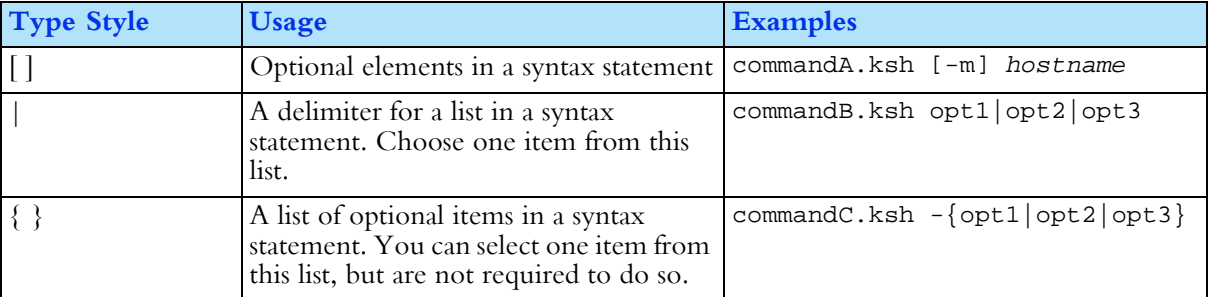

1. The small table format uses non-italic mixed case for field and element names. Example: SettlementDate.

2. The small table format uses non-italic upper case for status values and return codes. Examples: CANCELED, FAILURE.

## <span id="page-21-0"></span>**Related Documents and Training**

For related documents, go to www.omgeo.com/documentation.

Omgeo also offers training to clients on how the product works and how to use it. Course information and a calendar of offerings are available at www.omgeo.com/training.

## <span id="page-21-1"></span>**About Omgeo**

Omgeo creates certainty in post-trade operations through the automation and timely confirmation of the economic details of trades executed between investment managers and broker/dealers. Every day, Omgeo enables an efficient community of more than 6,000 financial services clients in 45 countries to manage matching and exception handling of trade allocations, confirmations, and settlement instructions. Leading organizations rely on Omgeo to help manage an increasingly complex investment industry by providing operational stability and solutions that complement the focus on profitability in an era of escalating trade volumes. Across borders, asset classes, and trade life cycles, Omgeo is the global standard for operational efficiency across the investment industry. Formed in 2001, Omgeo is jointly owned by the DTCC and Thomson Reuters.

For more information about Omgeo, please visit www.omgeo.com.

#### <span id="page-21-2"></span>**About The Depository Trust & Clearing Corporation**

The Depository Trust & Clearing Corporation (DTCC), through its subsidiaries, provides clearing, settlement, and information services for equities, corporate and municipal bonds, government and mortgage-backed securities, money market instruments, and over-the-counter derivatives. In addition, DTCC is a leading processor of mutual funds and insurance transactions, linking funds and carriers with their distribution networks.

DTCC's depository provides custody and asset servicing for 3.6 million securities issues from the United States and 121 other countries and territories, valued at \$34 trillion. In 2009, DTCC settled more than \$1.48 quadrillion in securities transactions.

DTCC has operating facilities in multiple locations in the United States and overseas. For more information on DTCC, visit www.dtcc.com.

#### <span id="page-22-0"></span>**About Thomson Reuters**

Thomson Reuters is the world's leading source of intelligent information for businesses and professionals. Thomson Reuters combines industry expertise with innovative technology to deliver critical information to leading decision makers in the financial, legal, tax and accounting, scientific, health care and media markets, powered by the world's most trusted news organization. With headquarters in New York and major operations in London and Eagan, Minnesota, Thomson Reuters employs more than 50,000 people in 93 countries. Thomson Reuters shares are listed on the New York Stock Exchange (NYSE: TRI); Toronto Stock Exchange (TSX: TRI); London Stock Exchange (LSE: TRIL); and Nasdaq (NASDAQ: TRIN). For more information, go to www.thomsonreuters.com.

## <span id="page-22-1"></span>**About Omgeo Partners**

Omgeo partners with leading service and technology providers to enable clients to achieve the efficiencies of true straight-through processing. The advanced, pre-integrated solutions developed in collaboration with our partners simplify our clients' integration with Omgeo services. Our mutual clients immediately notice a greater return on investment from the benefits of offering a streamlined settlement process, an ability to leverage existing systems to provide new services, and enhanced data integrity. Partners include buy-side order management systems, portfolio management systems, sell-side trading systems, service bureaus for investment managers and broker/dealers, back-office systems providers, reconciliation providers, middleware providers, consulting firms, and network providers. Today, Omgeo has more than 60 partners with over 80 certified interfaces. For more information, please visit www.omgeo.com/partners.

## <span id="page-22-2"></span>**Questions? Ask Us**

Omgeo's Client Contact Center (CCC) provides general assistance and technical help. To enter a service request, check the status of an existing service request, search our knowledge base, access our library of documentation, visit our Bulletin Board, or get further contact information, please visit www.omgeo.com/ClientCenter.

*Preface*

#### *Omgeo Central Trade Manager 2.7*

## <span id="page-24-0"></span>**PRODUCT RELEASE INFORMATION**

This document contains the following sections:

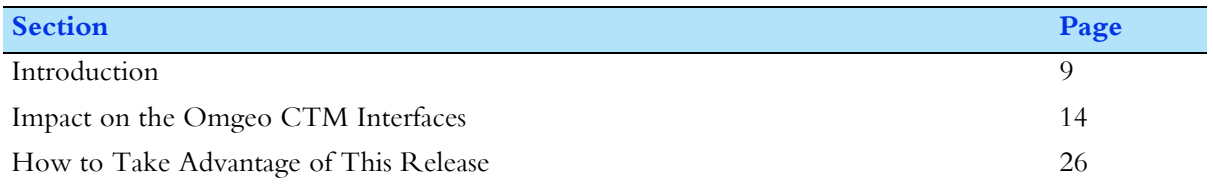

## <span id="page-24-1"></span>**Introduction**

Omgeo Central Trade Manager (Omgeo CTM) version 2.7 links Omgeo CTM to the European Central Counterparty Limited (EuroCCP). The link allows the following trading parties to use Omgeo CTM as a pre-processing matching utility, approval process, and notification service for trades that net at EuroCCP:

- Hedge fund managers and investment managers (instructing parties)
- Broker/dealers (executing brokers)
- Prime brokers

This release also allows hedge fund and investment managers to send trade notifications to prime brokers and third parties.

The primary features of this release are the following new notification services for *MATCH AGREED* and *CANCEL MATCH AGREED* trades:

- **EuroCCP Notification**—Transmission of matched allocations to EuroCCP that meet EuroCCP eligibility and data-validation criteria, including the following:
	- Validation against EuroCCP-specific Entity and Security Master data.
	- Approval by the prime broker. The prime broker can also reject, stop, and cancel (previously sent) EuroCCP notifications.
- **Trade Notification**—Transmission of allocations to the instructing party's prime broker and any other designees.

All features in this release are limited to debt and equity trades.

#### <span id="page-25-0"></span>**Terms**

Omgeo CTM uses industry-standard terms whenever possible and introduces new terms when necessary. Table 1 defines terms introduced in version 2.7.

*Table 1 Terms*

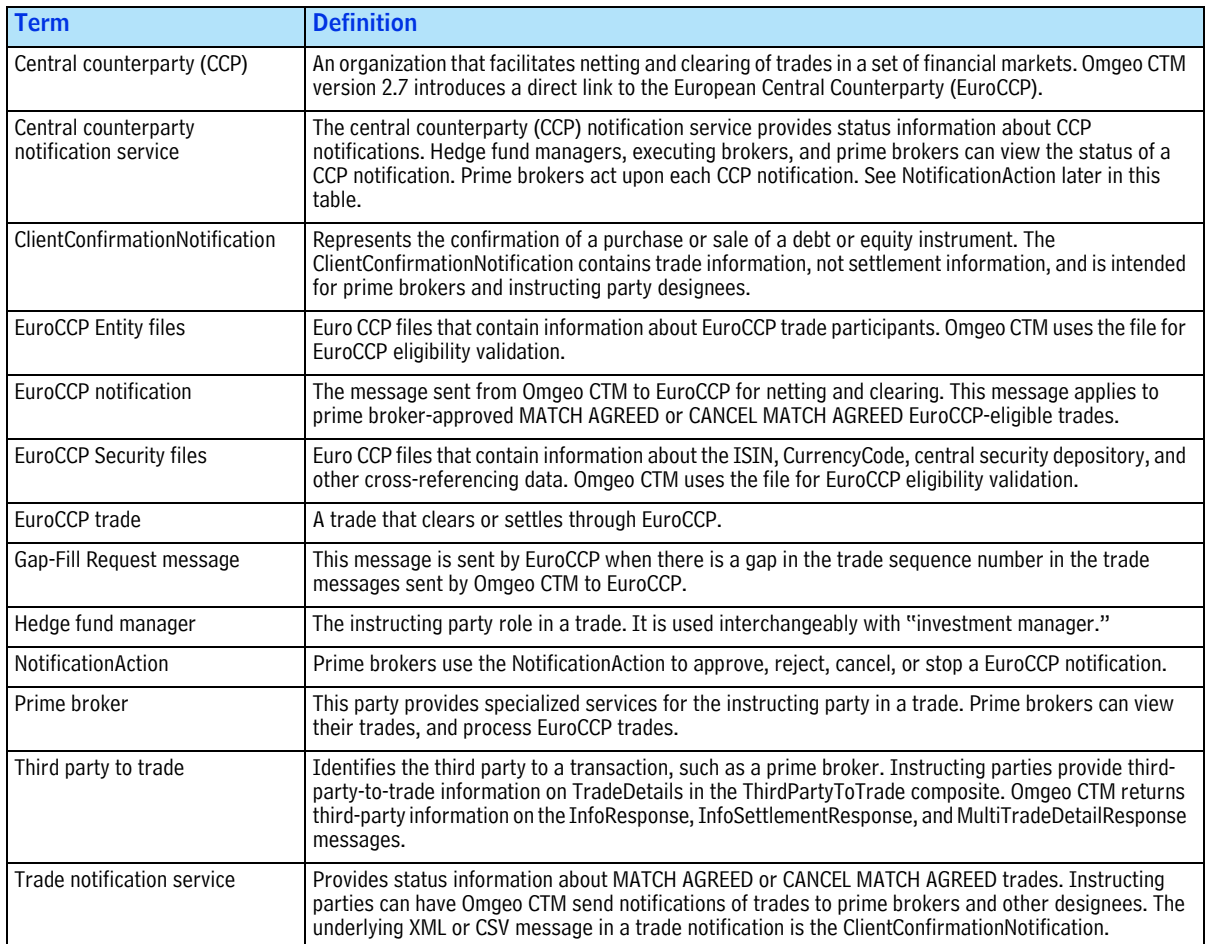

#### <span id="page-25-1"></span>**Notification Services**

This release introduces two independent notification services:

- Central Counterparty Notification
- Trade Notification

The services are designed to operate together or separately.

**Note** The two new notification services in this release are available only by subscription. Work with your Omgeo CTM Integration Consultant to align Omgeo CTM with your business requirements.

#### <span id="page-26-0"></span>**Central Counterparty Notification**

Instructing parties can use EuroCCP notifications for equity trades that net at EuroCCP. EuroCCP is a subsidiary of The Depository Trust & Clearing Corporation that supports pan-European securities trading. EuroCCP substitutes itself for all counterparties and becomes the buyer to each seller and the seller to each buyer. EuroCCP, therefore, assumes counterparty risk for its participants and ensures the settlement of trades in the event of participant failure.

To support trades that net at EuroCCP, Omgeo CTM provides the following:

- A new workflow to support three parties in a trade: hedge fund manager, executing broker, and prime broker (third party to trade)
- The ability for a hedge fund manager to identify the prime broker associated with an allocation (*ThirdPartyToTrade* composite)
- A new EuroCCP notification process and new message formats
- Transmission of an end-of-day Good Night message to EuroCCP and acceptance of files from EuroCCP, including exception messages and Entity and Security Master files
- New workflows to process EuroCCP exceptions, including processes to support the EuroCCP link and handle missing record exceptions (Gap-Fill Request message)

Once a EuroCCP-eligible trade reaches *MATCH AGREED* or *CANCEL MATCH AGREED*, the hedge fund manager can elect to have Omgeo CTM send a notification of the EuroCCP trade to its prime broker. The prime broker can approve, reject, cancel, or stop the notification transmission to EuroCCP.

[Figure 1](#page-26-1) provides an example of a EuroCCP notification approved by a prime broker and accepted by the EuroCCP.

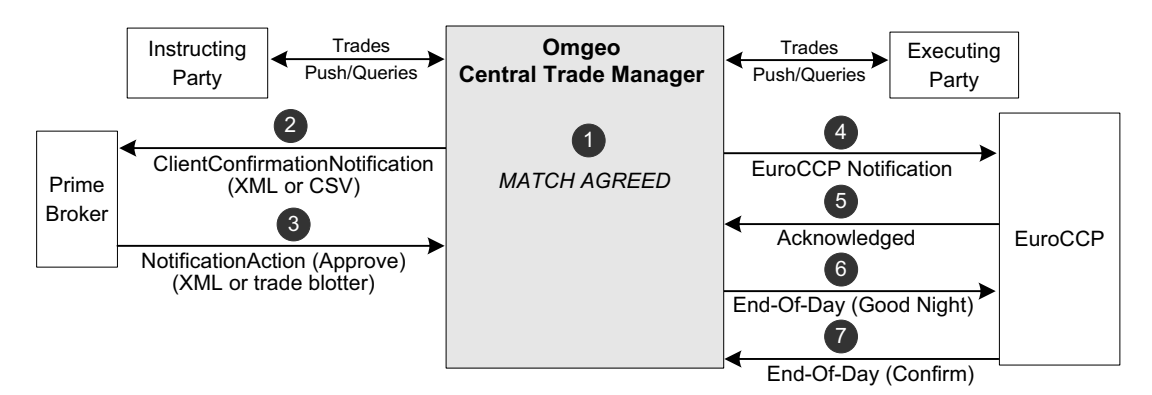

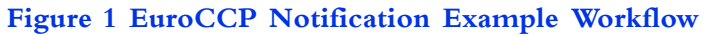

<span id="page-26-2"></span><span id="page-26-1"></span>[Table 2](#page-26-2) provides details about each step in the [Figure 1](#page-26-1) example workflow. *Table 2 EuroCCP Notification Workflow Steps*

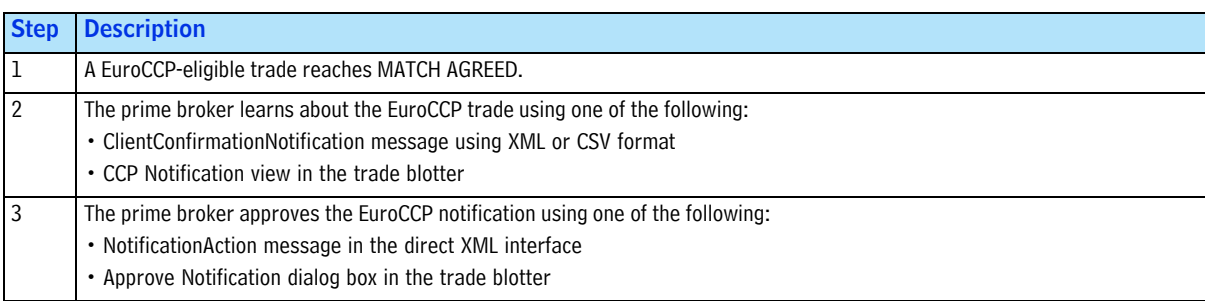

#### *Table 2 EuroCCP Notification Workflow Steps (Continued)*

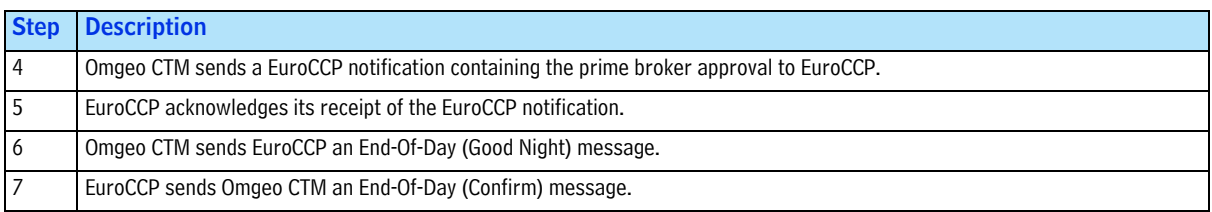

[Table 3](#page-27-3) shows how Omgeo CTM supports EuroCCP notifications for different trade parties in the trade blotter.

<span id="page-27-3"></span>*Table 3 EuroCCP Notification Trade Blotter Features*

| <b>Party</b>                              | <b>Feature</b>                                                                                                    | <b>Trade Blotter View / Dialog Box</b>                                                                                                    |
|-------------------------------------------|----------------------------------------------------------------------------------------------------|----------------------------------------------------------------------------------------------------|
| Executing broker and<br>Instructing party | View EuroCCP notifications and<br>associated allocations                                                               | • CCP Notification view<br>• CCP Notification $\rightarrow$ View Allocation Fields dialog box<br>• CCP Notification $\rightarrow$ View Notification dialog box<br>• CCP Notification $\rightarrow$ View Notification History dialog box                                                                                                    |
| Prime broker<br>(third party to trade)    | View EuroCCP notifications and<br>associated allocations<br>Approve, reject, stop, or cancel a<br>EuroCCP notification | • CCP Notification view<br>• CCP Notification $\rightarrow$ View Allocation Fields dialog box<br>• CCP Notification $\rightarrow$ View Notification dialog box<br>• CCP Notification $\rightarrow$ View Notification History dialog box<br>• CCP Notification $\rightarrow$ Approve, Reject, Cancel, and Stop Notification<br>dialog boxes |

#### <span id="page-27-0"></span>**Trade Notification**

Once a trade reaches *MATCH AGREED* or *CANCEL MATCH AGREED*, Omgeo CTM releases a trade notification that contains allocation information to recipients designated by the instructing party. Omgeo CTM omits settlement information in the trade notification service.

[Figure 2](#page-27-1) shows an example of how trade notification works for multiple recipients.

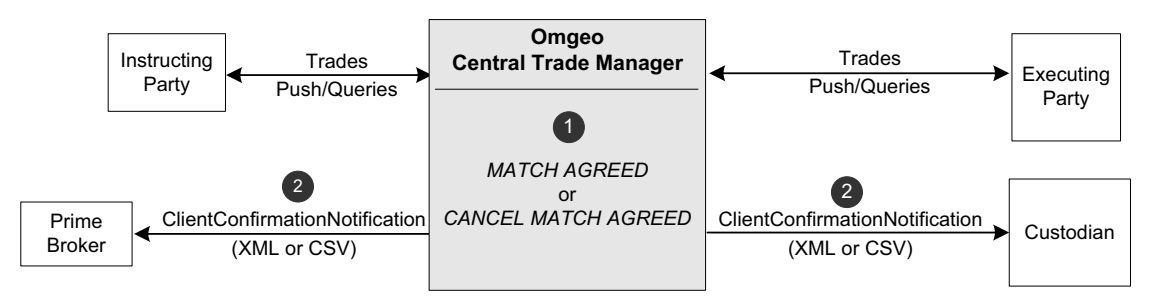

#### **Figure 2 Trade Notification Workflow**

<span id="page-27-1"></span>[Table 4](#page-27-2) provides details about each step in [Figure 2.](#page-27-1)

<span id="page-27-2"></span>*Table 4 Trade Notification Workflow Steps*

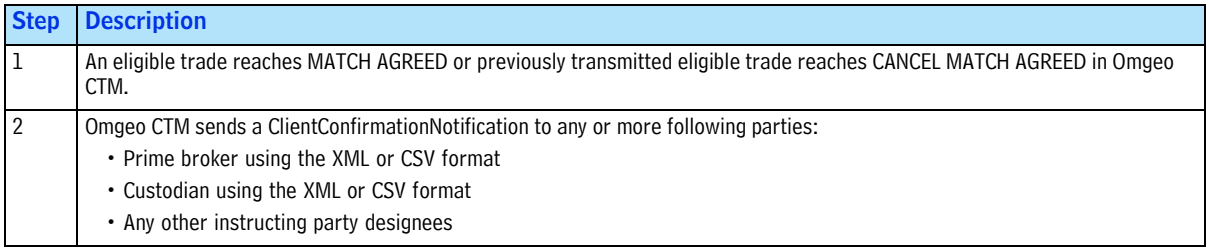

[Table 5](#page-28-4) shows how Omgeo CTM supports trade notifications in the trade blotter.

<span id="page-28-4"></span>*Table 5 EuroCCP Notification Message Formats and User Interfaces*

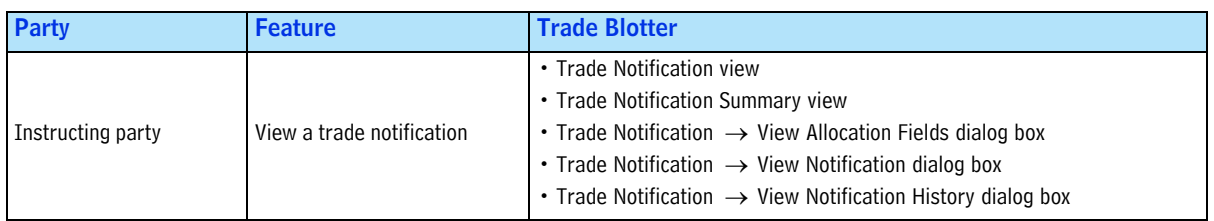

## <span id="page-28-0"></span>**Common Reference Data**

The *Common Reference Data* contains tables of allowed values for XML elements that require specific values or that Omgeo CTM supplies on response messages. See the *Common Reference Data* located at www.omgeo.com/documentation/ctm.

#### <span id="page-28-1"></span>**New Common Reference Data Tables**

[Table 6](#page-28-3) lists the new tables in the *Common Reference Data*.

<span id="page-28-3"></span>*Table 6 Common Reference Data—New Tables*

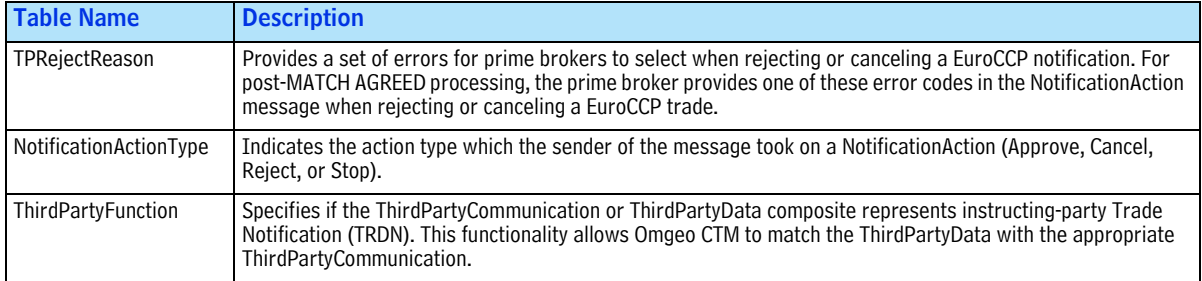

#### <span id="page-28-2"></span>**Updated Common Reference Data Tables**

Table 7 lists the updated tables in the *Common Reference Data*.

*Table 7 Common Reference Data—Updated Tables*

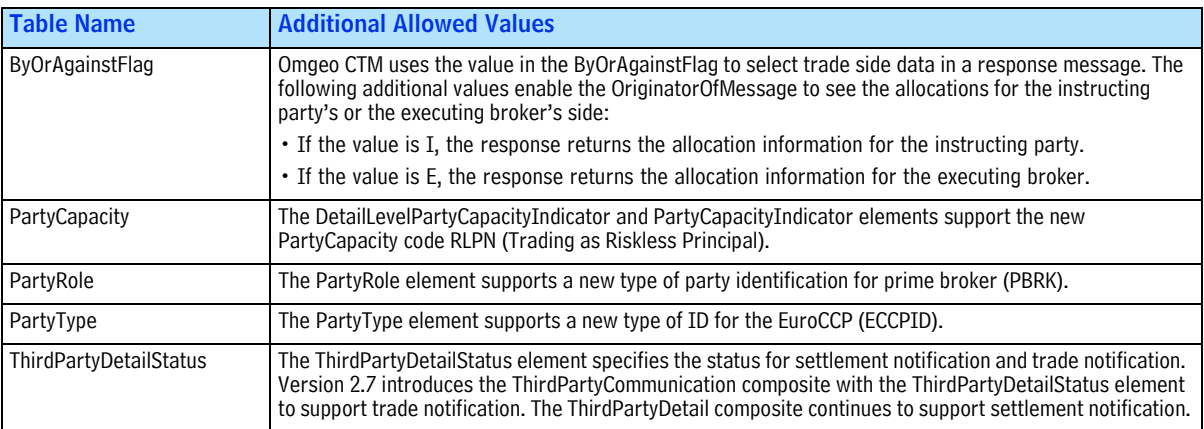

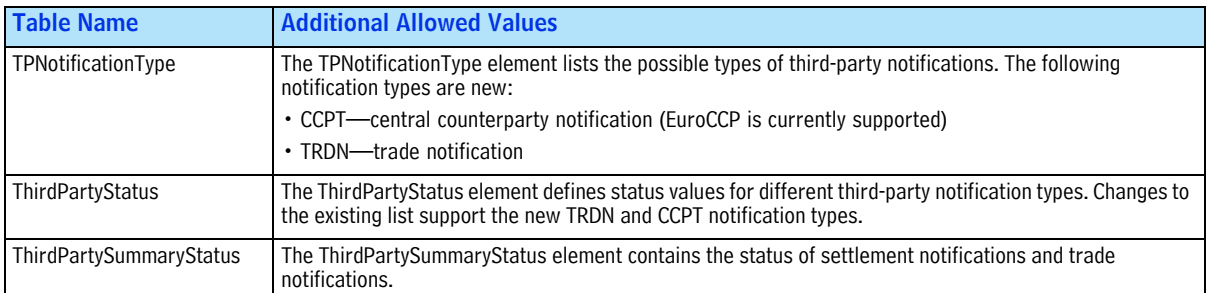

#### *Table 7 Common Reference Data—Updated Tables (Continued)*

## <span id="page-29-0"></span>**Impact on the Omgeo CTM Interfaces**

Omgeo CTM implements the features in this version across all of the interfaces described in this section.

#### <span id="page-29-1"></span>**Direct XML Interface**

Tables [8](#page-29-4) and [9](#page-30-3) in this section summarize the new and updated XML messages and elements. See the *XML Message Specification* on www.Omgeo.com/documentation/ctm.

#### <span id="page-29-2"></span>**New Direct XML Message**

Omgeo CTM introduces the NotificationAction XML message in this release. Prime brokers submit the NotificationAction to approve, reject, cancel, or stop a EuroCCP notification.

#### <span id="page-29-3"></span>**New Direct XML Elements**

[Table 8](#page-29-4) lists the new XML elements and corresponding messages where they occur.

<span id="page-29-4"></span>*Table 8 New Direct XML Elements*

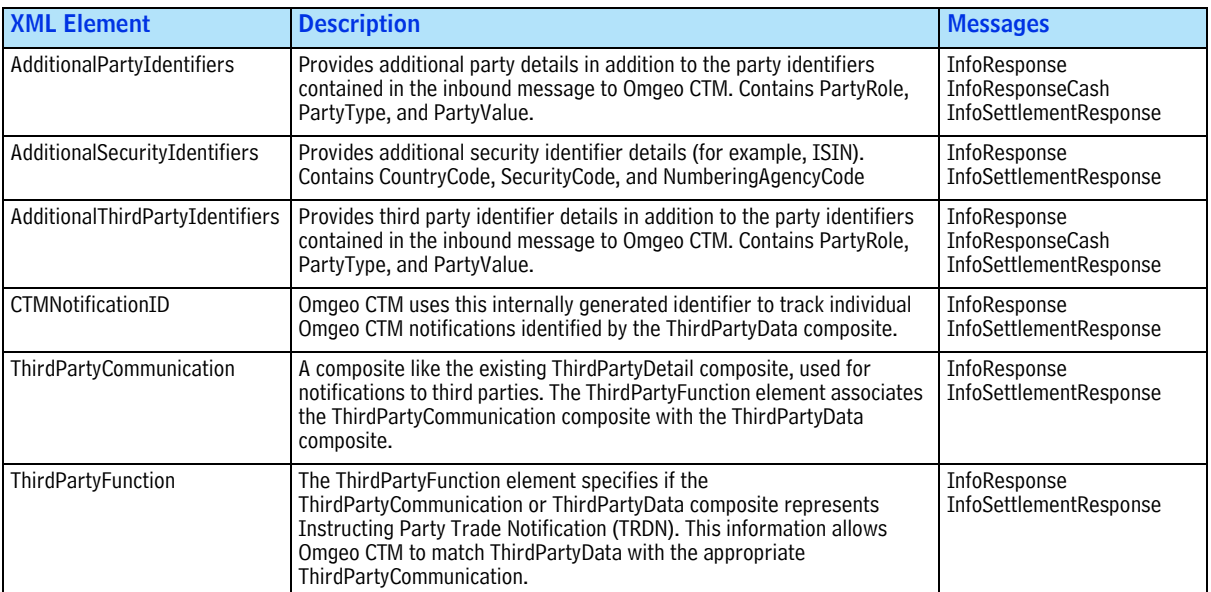

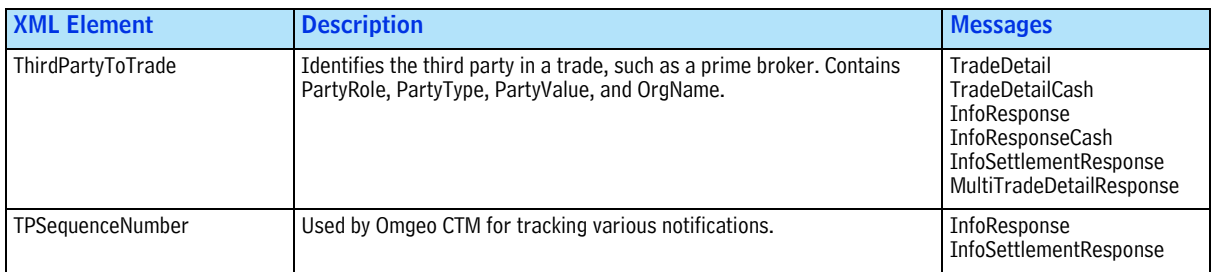

#### *Table 8 New Direct XML Elements (Continued)*

#### <span id="page-30-0"></span>**Updated Direct XML Elements**

[Table 9](#page-30-3) gives a brief overview of the updated ThirdPartyError element.

<span id="page-30-3"></span>*Table 9 Updated XML Elements*

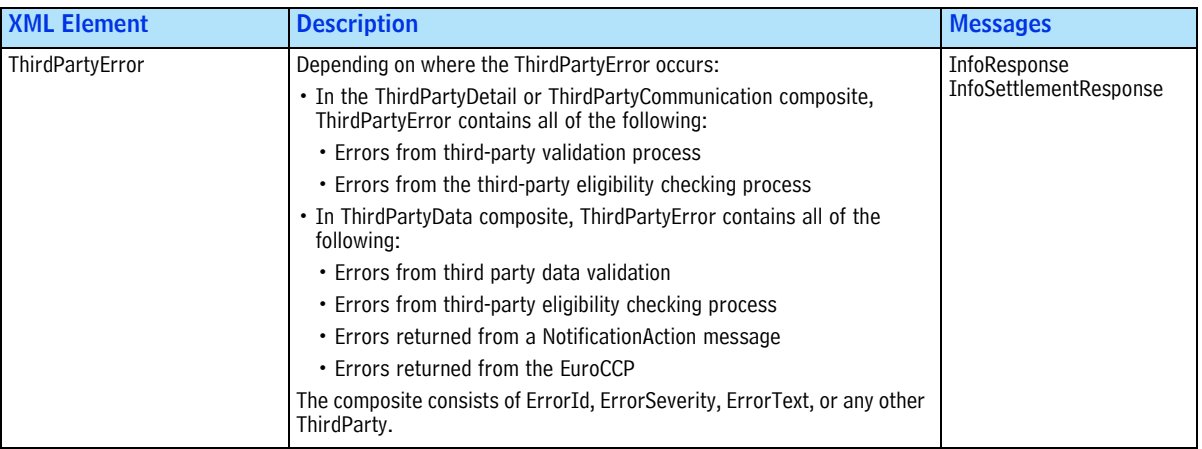

### <span id="page-30-1"></span>**FIX Interface**

See the appropriate *FIX 4.4 Interface Message Specification* to address your business requirements.

#### <span id="page-30-2"></span>**New and Updated FIX Messages for Instructing Parties**

[Table 10](#page-30-4) lists the new and updated fields for hedge fund managers and investment managers implementing the Omgeo CTM FIX interface. The messages in which the fields occur are outbound to clients except where noted.

| <b>FIX Field/Tag Number</b>                                               | <b>FIX Message</b>                                                   | New/Updated |
|---------------------------------------------------------------------------|----------------------------------------------------------------------|-------------|
| OmgeoCommissionSharingType (9808)                                         | Allocation Instruction (J)                                           | Updated     |
|                                                                           | Allocation Report (AS)-Settlement View                               | Updated     |
| NoSecurityAltID (454)<br>SecurityAltID (455)<br>SecurityAltIDSource (456) | Allocation Report (AS)-Settlement View                               | <b>New</b>  |
| NestedPartyID (524)<br>NestedPartyIDSource (525)                          | Allocation Instruction (J)<br>Allocation Report (AS) Settlement View | Updated     |
| NestedPartyRole (538)                                                     | Allocation Report (AS)-Status View                                   | <b>New</b>  |
| NoNestedPartyIDs (539)                                                    | Allocation Report (AS)-Status View                                   | New         |

<span id="page-30-4"></span>*Table 10 Instructing Party—New and Updated FIX Message Fields*

#### *Table 10 Instructing Party—New and Updated FIX Message Fields (Continued)*

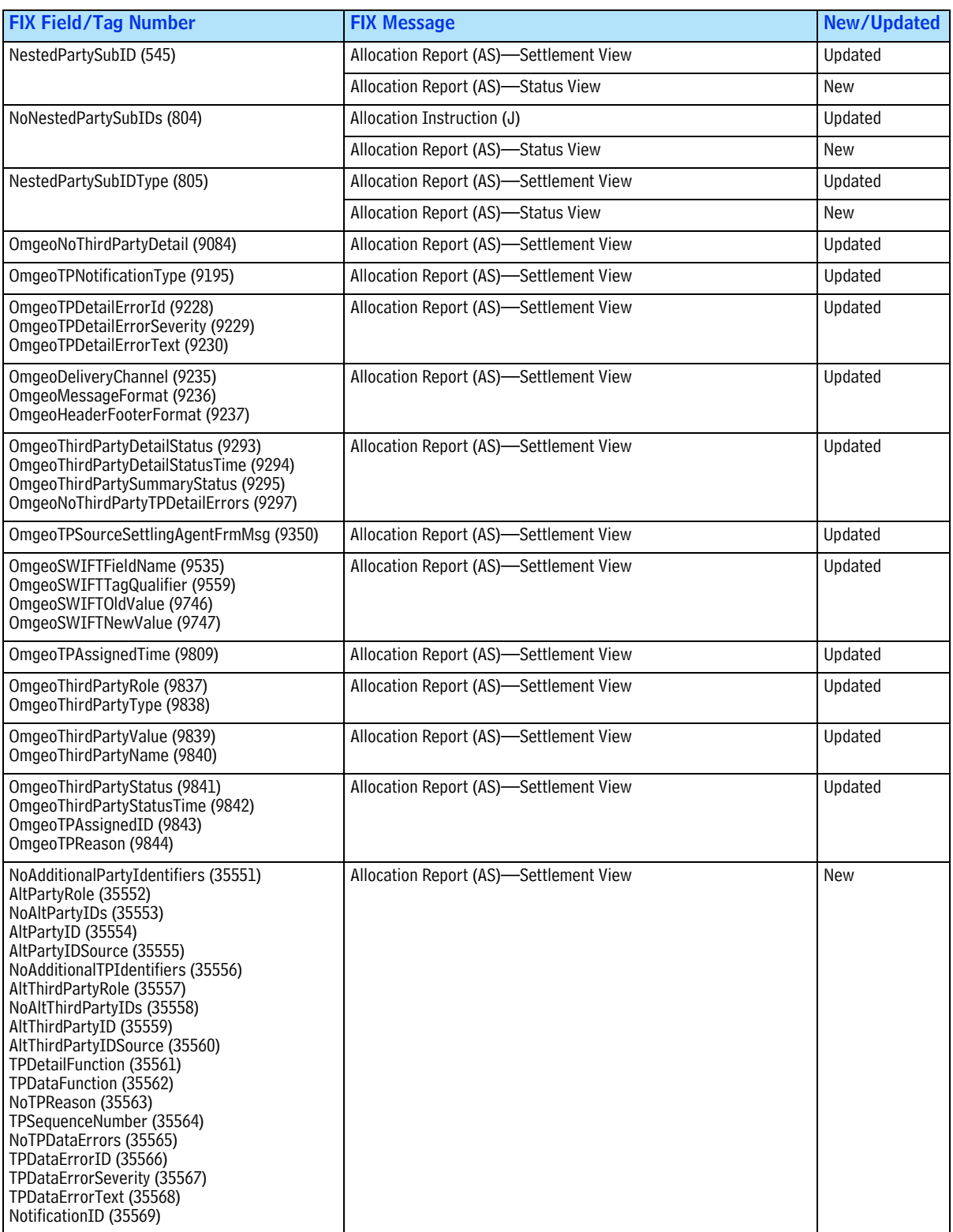

#### <span id="page-32-0"></span>**New and Updated FIX Messages for Executing Brokers**

[Table 11](#page-32-3) lists the new and updated fields for broker/dealers implementing the Omgeo CTM FIX interface. The messages in which the fields occur are outbound except where noted.

<span id="page-32-3"></span>*Table 11 Executing Brokers—New and Updated FIX Message Fields*

| <b>FIX Field and Tag Number</b>                                                                                                    | <b>FIX Messages</b>                                                                                                    | <b>New/Updated</b> |
|----------------------------------------------------------------------------------------------------|----------------------------------------------------------------------------------------------------|--------------------|
| NoSecurityAltID (454)<br>SecurityAltID (455)<br>SecurityAltIDSource (456)                                                                                | Trade Capture Report (AE) Confirm Status to Broker/Dealer<br>Allocation Instruction (J)<br>Trade Capture Report (AE)-Block Status to Broker/Dealer | New                |
| NestedPartyID (524)<br>NestedPartyIDSource (525)                                                                                                    | Allocation Instruction (J)                                                                                                    | Updated            |
| NestedPartyRole (538)<br>NoNestedPartyIDs (539)<br>NestedPartySubIDType (805)                                                                            | Allocation Instruction (J)                                                                                                    | Updated            |
| NoAdditionalPartyIdentifiers (35551)<br>AltPartyRole (35552)<br>NoAltPartyIDs (35553)<br>AltPartyID (35554)<br>AltPartvIDSource (35555)                  | TradeCaptureReport (AE)-Confirm Status to Broker/Dealer<br>Allocation Instruction (J)<br>TradeCaptureReport (AE)—Block Status to Broker/Dealer     | New                |
| NoAdditionalTPIdentifiers (35556)<br>AltThirdPartyRole (35557)<br>NoAltThirdPartyIDs (35558)<br>AltThirdPartyID (35559)<br>AltThirdPartyIDSource (35560) | Allocation Instruction (J)                                                                                                    | New                |

#### <span id="page-32-1"></span>**Message Translation Interface**

[Table 12](#page-32-2) lists the names and messages of new and updated fields for clients implementing the Omgeo Message Translation Interface (MTI).

<span id="page-32-2"></span>*Table 12 New and Updated MTI Fields*

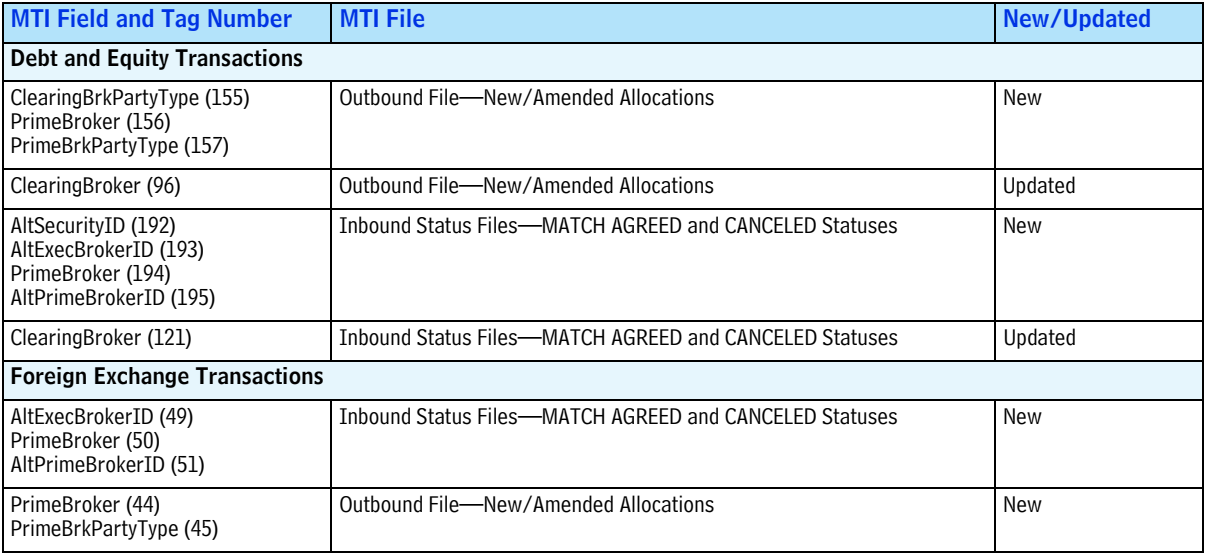

To set up MTI, do the following:

- **New Users**—Contact your Omgeo Account Representative or Integration Consultant to learn more about coding to the Omgeo CTM version 2.7 release using MTI.
- **Existing Users**—Contact your Omgeo Integration Consultant to update your base map to the Omgeo CTM version 2.7 release using MTI.

See the *Message Translation Interface—Implementation Guide and Specification* on www.omgeo.com/ documentation/ctm for details about MTI message workflows and records.

#### <span id="page-33-0"></span>**Trade Blotter**

Table 13 summarizes the following new and updated areas of the trade blotter for *MATCH AGREED* and *CANCEL MATCH AGREED* trades.

| <b>View</b>                          | New / Updated         | <b>Description</b>                                                              | <b>Trade Party</b>                                  | Page |
|--------------------------------------|-----------------------|---------------------------------------------------------------------------------|-----------------------------------------------------|------|
| <b>CCP Notification</b>              | <b>New</b>            | View CCP notifications                                                          | <b>Instructing Party</b><br><b>Executing Broker</b> | 18   |
| My Trades<br><b>CCP Notification</b> | Updated<br><b>New</b> | View trades based on instructing party designation<br>Process CCP notifications | Prime Broker<br>(newly available)                   | -21  |
| <b>Trade Notification</b>            | New                   | View trade notifications                                                        | <b>Instructing Party</b>                            | -22  |
| Various                              | Updated               | See "Updated Trade Blotter View and Dialog Boxes"                               | Various                                             | 26   |

*Table 13 New and Updated Trade Blotter Views*

The new and updated trade blotter views are available only by subscription. Work with your Omgeo CTM Integration Consultant to customize Omgeo CTM to your business requirements.

#### <span id="page-33-1"></span>**New CCP Notification View**

PACT - Pending Acti...

Omgeo CTM displays CCP notifications in the CCP Notification view. You can filter notification data by *Date Range* and *Notification Status,* shown in [Figure 3](#page-33-2).

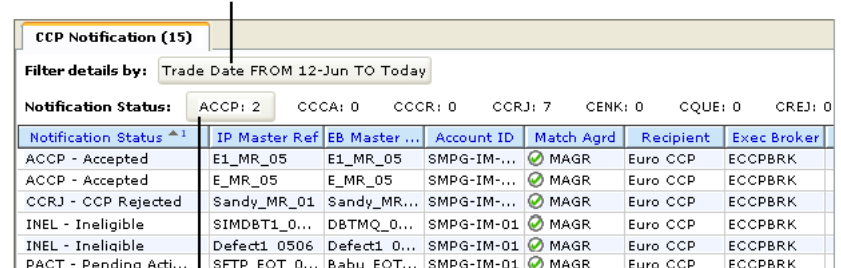

SFTP\_05\_04 MQ\_05\_04 SMPG-IM-... @ MAGR

Hover your mouse over the Trade Date filter, and then click it to open the Trade Date dialog box.

<span id="page-33-2"></span>Hover your mouse over any one of the Notification Status codes, and then click it to filter by that state.

Euro CCP ECCPBRK

**Figure 3 CCP Notification View**

**Instructing Party and Executing Broker.** Instructing parties and executing parties can view the status of CCP notifications, as shown in Figure 6. They cannot process CCP notifications.

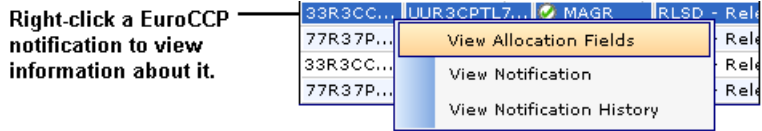

#### **Figure 4 CCP Notification View**

**Note** Currently, Omgeo CTM supports CCP notifications to the European Central Counterparty EuroCCP), which is reflected from this forward in this manual.

**Viewing EuroCCP Notifications.** The first three options listed in the top portion of the menu in Figure 6 allow you to view information about the selected source allocation, EuroCCP notification, and the EuroCCP notification history.

• **View Allocation Fields**—Figure 5 provides an example of the View Allocation Fields dialog box for the allocation associated with a EuroCCP trade.

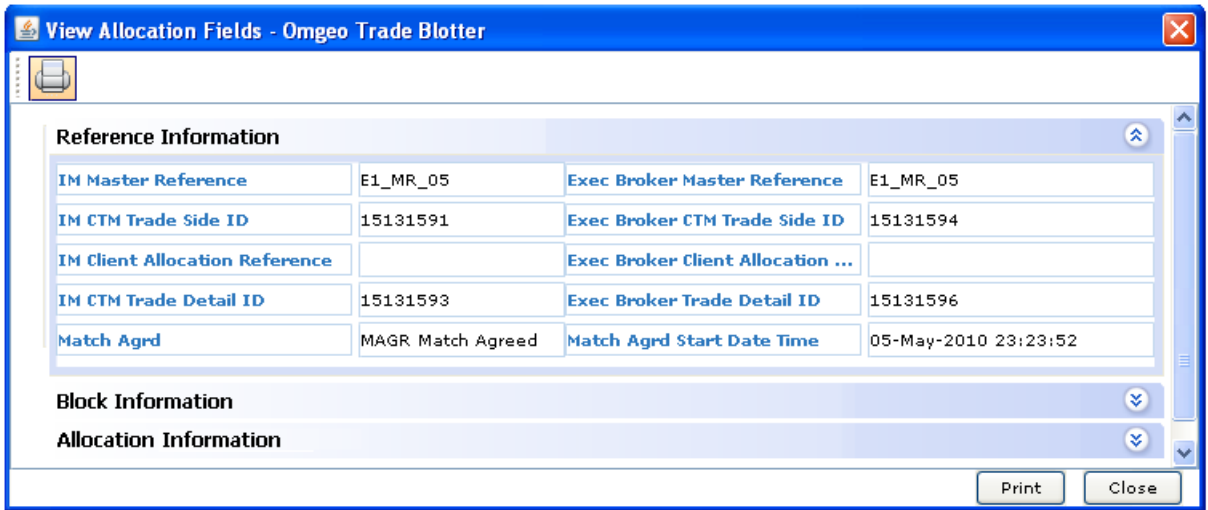

**Figure 5 EuroCCP Notification—View Allocation Fields**

• **View Notification**—Figure 6 provides an example of the View Notification dialog box for a selected EuroCCP notification.

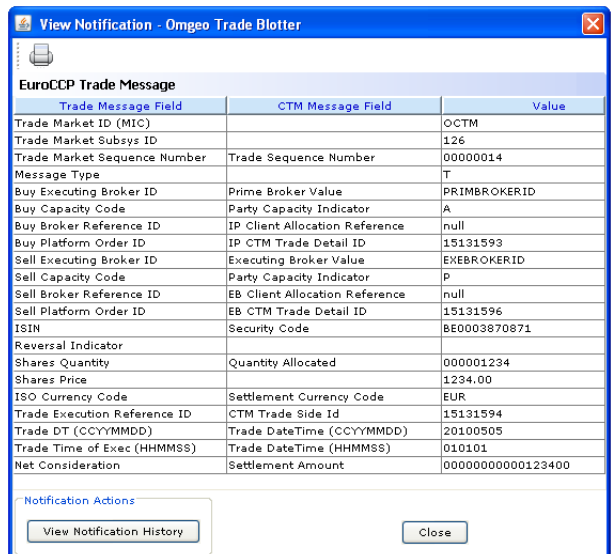

**Figure 6 EuroCCP Notification—View Notification**

[Table 14](#page-35-0) describes the three columns in View Notification dialog box:

<span id="page-35-0"></span>*Table 14 EuroCCP Notification—View Notification*

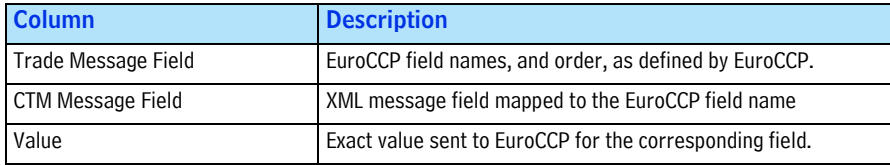

• **View Notification History**—Figure 7 provides an example of the View Notification History dialog box for a EuroCCP notification.

| <b>Reference Information</b>             |                     |               |                                       |                               |                          | 医                                                                    |  |
|------------------------------------------|---------------------|---------------|---------------------------------------|-------------------------------|--------------------------|----------------------------------------------------------------------|--|
| <b>IP Master Reference</b>               | E1 MR 05            |               | <b>EB Master Reference</b>            |                               | E1 MR 05                 |                                                                      |  |
| <b>TP Client Allocation Reference</b>    |                     |               | <b>EB Client Allocation Reference</b> |                               |                          |                                                                      |  |
| <b>IP CTM Trade Side Id</b>              | 15131591            |               | <b>EB CTM Teade Side Id</b>           |                               | 15131594                 |                                                                      |  |
| <b>IP CTM Trade Detail ID</b>            | 15131593            |               |                                       | <b>EB CTM Trade Detail ID</b> | 15131596                 |                                                                      |  |
| Notification Information                 |                     |               |                                       |                               |                          | 医                                                                    |  |
| <b>Instructing Party Type/Value</b>      | <b>BIC BICIDXXX</b> |               | <b>EB Party Type/Value</b>            |                               | <b>BIC BICBRKIDXXX</b>   |                                                                      |  |
| <b>Instructing Party Name</b>            | ECCPIM              |               | <b>Executing Broker Name</b>          |                               | <b>ECCPBRK</b>           |                                                                      |  |
| Third Party Type/Value                   | <b>BIC ECCPGB2L</b> |               | <b>Prime Broker Type/Value</b>        |                               | <b>ECCPID PRIMBROKER</b> |                                                                      |  |
| <b>Third Party Name</b>                  | Furo, CCP           |               | <b>Prime Broker Name</b>              |                               | <b>ECCPPB</b>            |                                                                      |  |
| <b>Notification Status History</b>       |                     |               |                                       |                               |                          | 交                                                                    |  |
| <b>Status Date/Time</b><br><b>Status</b> | User                | Organization  | Assigned ID                           | Assigned Date/Time            |                          | Sequence Number                                                      |  |
| 05-May-2010 2 PACT<br>05-May-2010 2 QUEU | XXb11               | <b>ECCPPB</b> |                                       |                               |                          |                                                                      |  |
| 06-May-2010 0 SACK<br>06-May-2010 0 ACCP |                     |               |                                       |                               |                          | 201012600000014A<br>000001583496 06-May-2010 07:0 201012600000014A V |  |

**Figure 7 EuroCCP Notification—View Notification History**

#### <span id="page-36-0"></span>**Updated My Trades View and New CCP Notification View (Prime Brokers)**

Prime brokers can view and process one or more selected EuroCCP notifications. The available actions depend on the value in the *Notification Status* field for the selected EuroCCP notification.

**My Trades View.** Figure 8 shows the following views for a prime broker. To highlight the new CCP notification processing by prime brokers, the CCP Notification view is active in the figure.

- **CCP Notification (6)**—The active view shows five out of the six EuroCCP notifications in various *Notification Status* states. Note that the *Recipient*=EuroCCP for all of the notifications.
- **My Trades (26)**—Of the 26 trades in this view, six are the EuroCCP notifications also contained in the CCP Notification view. The other 20 trades are allocations on which the prime broker is designated by the instructing party as a third party to the trade.

| CCP Notification (6)<br>My Trades (26)                                                                             |                      |             |                     |                      |           |               |                            |           |  |
|----------------------------------------------------------------------------------------------------|----------------------|-------------|---------------------|----------------------|-----------|---------------|----------------------------|-----------|--|
| Filter details by: Trade Date FROM 12-May TO Today                                                                 |                      |             |                     |                      |           |               |                            |           |  |
| Notification Status: ACCP: 1 CCCA: 0 CCCR: 0 CCRJ: 1 CENK: 0 CQUE: 0 CREJ: 0 INEL: 0 INVL: 0<br>NSEN: 1<br>PACC: 0 |                      |             |                     |                      |           |               |                            |           |  |
| <b>Instruct Pty</b>                                                                                                | <b>IP Master Ref</b> | IP Client   |                     | <b>EB Master Ref</b> | EB Client | Match Agrd    | <b>Notification Status</b> | Recipient |  |
| Omgeo                                                                                                    | 1072850576485        | Alc-EUROG   | 1072041043669       |                      | Alc-EUROG | <b>O</b> MAGR | ACCP - Accepted            | Euro CCP  |  |
| Omgeo                                                                                                    | BM-ECCPTEST3         | Alc-0108    | <b>BM-ECCPTEST3</b> |                      | Alc-0108  | <b>O</b> MAGR | PACT - Pending             | Euro CCP  |  |
| Omgeo                                                                                                    | 1072050576481        | Alc-CF001   | 1072041043662       |                      | Alc-0108  | <b>O</b> MAGR | NSEN - Not Sent            | Euro CCP  |  |
| Omgeo                                                                                                    | BM-ECCPTEST9         | Alc-EUROG   | BK-ECC1043668       |                      | Alc-EUROG | $\Theta$ CMAG | $ CCRJ - CCP $ Reje $, $   | Euro CCP  |  |
| Omgeo                                                                                                    | 1072050576482        | Alc-EUROG   | 1072041043664       |                      | Alc-EUROG | <b>MAGR</b>   | REJT - Rejected            | Euro CCP  |  |
|                                                                                                    |                      | <b>TILL</b> |                     |                      |           |               |                            |           |  |

**Figure 8 CCP Notification View**

[Figure 9](#page-36-1) shows available menu choices for the selected EuroCCP notification in Figure 8, which has a *Notification Status*=PACT-PENDING ACTION. All menu actions are available to the prime broker, except *Cancel Notification* because the EuroCCP notification requires approval before cancelation.

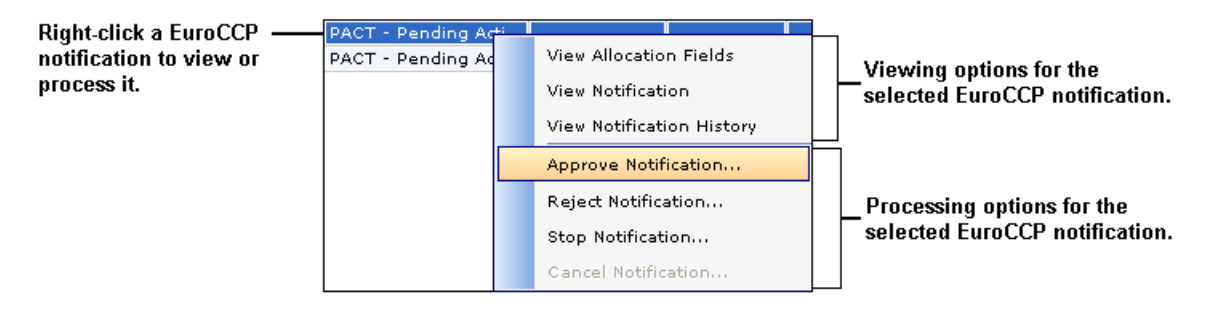

<span id="page-36-1"></span>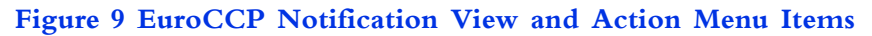

**CCP Notification Processing.** The last four options in the lower portion of the CCP Notification menu [\(Figure 9\)](#page-36-1) allow prime brokers to process a EuroCCP notification. Approve, reject, stop, and cancel actions result in a Omgeo CTM a dialog box for confirmation.

[Figure 10](#page-37-1) provides an example of the Approve Notification dialog box. The prime broker clicks *Approve* in the Approve Notification dialog box and Omgeo CTM releases the EuroCCP notification to EuroCCP.

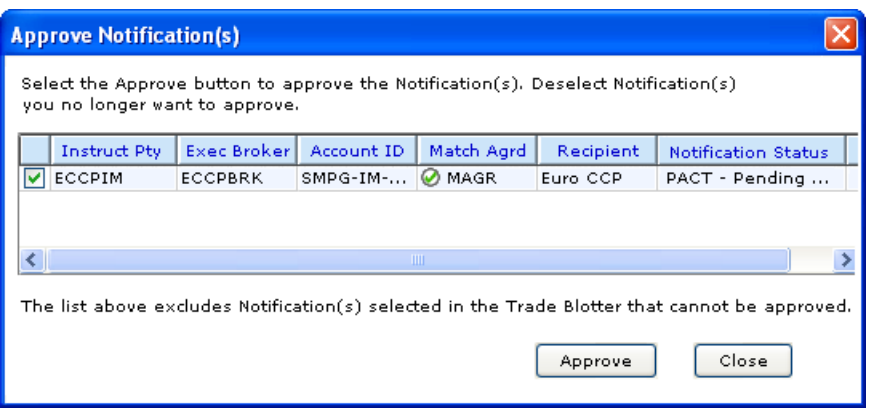

**Figure 10 EuroCCP Notification Approval Dialog Box**

<span id="page-37-1"></span>The Reject, Stop, and Cancel Notification dialog boxes work like the Approve Notification dialog box.

#### <span id="page-37-0"></span>**New Trade Notification Views**

Omgeo CTM allows instructing parties to view trade notifications for eligible allocations.

**Trade Notification Summary View.** The Trade Notification Summary view provides information about notification release status. You can filter notification data by *Trade Date* and *Notification Status*, shown in [Figure 11.](#page-37-2)

| to open the Trade Date dialog box.                                                 |              |  |             |                        |                                 |                            |  |  |                            |  |
|------------------------------------------------------------------------------------|--------------|--|-------------|------------------------|---------------------------------|----------------------------|--|--|----------------------------|--|
| Trade Notification Summary (6)                                                     |              |  |             | Trade Notification (6) |                                 |                            |  |  |                            |  |
| Filter details by:                                                                 |              |  |             |                        | Trade Date FROM 12-Jun TO Today |                            |  |  |                            |  |
| <b>Notification Status:</b><br>SEAK: 6<br>SENK: 0<br>CANK: 0<br>SACK: 0<br>CAAK: 0 |              |  |             |                        |                                 |                            |  |  |                            |  |
| Master Ref                                                                         | Client Alloc |  |             | Match Agrd             |                                 | <b>Notification Status</b> |  |  | <b>Status Last Updated</b> |  |
| 国 77R37P                                                                           | UUR3CPTL7    |  | <b>MAGR</b> |                        |                                 | SEAK - Sent Ack            |  |  | 24-May 13:14:27            |  |
| 国 33R3CC                                                                           | CCC3CCPT     |  | <b>MAGR</b> |                        |                                 | SEAK - Sent Ack            |  |  | 24-May 13:14:16            |  |
| 77R37P<br>$\pm$                                                                    | UUR3CPTL7    |  | <b>MAGR</b> |                        |                                 | SEAK - Sent Ack            |  |  | 24-May 13:14:16            |  |
| ⊞ 33R3CC                                                                           | CCC3CCPT     |  | Ø MAGR      |                        |                                 | SEAK - Sent Ack            |  |  | 24-May 13:14:16            |  |
| 国 77R37P                                                                           | UUR3CPTL7    |  | <b>MAGR</b> |                        |                                 | SEAK - Sent Ack            |  |  | 24-May 13:14:20            |  |
| 国 33R3CC                                                                           | CCC3CCPT     |  | <b>MAGR</b> |                        |                                 | SEAK - Sent Ack            |  |  | 24-May 13:14:13            |  |
|                                                                                    |              |  |             |                        |                                 |                            |  |  |                            |  |

Hover your mouse over the Trade Date filter, and then click it to onen the Trade Date dialon hove

<span id="page-37-2"></span>Hover your mouse over any of the Notification Status codes, and then click it to filter by that state.

**Figure 11 Trade Notification Summary View**

**Trade Notification View.** The Trade Notification view provides detailed information about a notification. You can filter notification data by *Trade Date* and *3rd Party Detail Status*, shown in [Figure 12.](#page-38-0)

|                                                         | <b>Trade Notification (6)</b>    |                                 | Trade Notification Summary (6) |                      |                            |  |  |  |
|---------------------------------------------------------|----------------------------------|---------------------------------|--------------------------------|----------------------|----------------------------|--|--|--|
| Filter details by:                                      |                                  | Trade Date FROM 12-Jun TO Today |                                |                      |                            |  |  |  |
| 3rd Pty Detail Status:<br>RLSD: 6<br>CARL: 0<br>INEL: 0 |                                  |                                 |                                |                      |                            |  |  |  |
|                                                         | Master Ref   Client Alloc        | Match Agrd                      |                                | 3rd Pty Detail Stat. | <b>Status Last Updated</b> |  |  |  |
| 国 77R37P                                                | UUR3CPTL7 OMAGR                  |                                 |                                | RLSD - Released      | 24-May 13:14:27            |  |  |  |
| ⊞ 33R3CC  CCC3CCPT                                      |                                  | <b>MAGR</b>                     |                                | RLSD - Released      | 24-May 13:14:16            |  |  |  |
| 国 77R37P                                                | UUR3CPTL7 OMAGR                  |                                 |                                | RLSD - Released      | 24-May 13:14:16            |  |  |  |
| 国 33R3CC                                                | СССЗССРТ                         | <b>MAGR</b>                     |                                | RLSD - Released      | 24-May 13:14:16            |  |  |  |
|                                                         | <b>E 77R37P</b> UUR3CPTL7 Ø MAGR |                                 |                                | RLSD - Released      | 24-May 13:14:20            |  |  |  |
| 国 33R3CC   CCC3CCPT                                     |                                  | <b>MAGR</b>                     |                                | RLSD - Released      | 24-May 13:14:13            |  |  |  |

Hover your mouse over the Trade Date filter, and then click it to open the Trade Date dialog box.

Hover your mouse over any one of the 3rd Pty Detail Status codes, and then click it to filter by that state.

#### **Figure 12 Trade Notification Summary View**

 $\mathbf{I}$ 

<span id="page-38-0"></span>**Viewing Trade Notifications.** There are three viewing options: View Allocation Fields, View Notification, and View Notification History:

Right-click a trade notification in the Trade Notification view to review information about it*,* as shown in Figure 13.

| Right-click a trade notification to |         | 33R3CC UUR3CPTL7 O MAGR<br><b>RLSD</b> | - Reli |
|-------------------------------------|---------|----------------------------------------|--------|
| view information about it.          | 177R37P | View Allocation Fields                 | Reli   |
|                                     | 33R3CC  | View Notification                      | Reli   |
|                                     | 77R37P  |                                        | Reli   |
|                                     |         | View Notification History              |        |

**Figure 13 View Information About a Trade Notification**

• **View Allocation Fields**—[Figure 14](#page-39-0) provides an example of the View Allocation Fields dialog box.

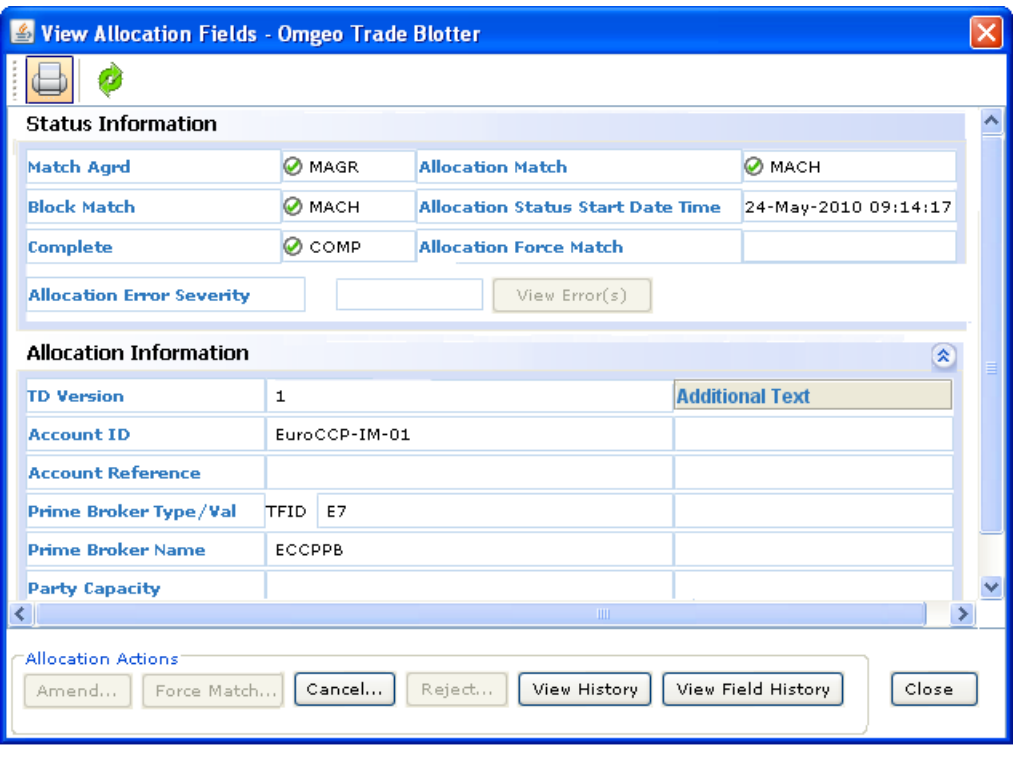

**Figure 14 Trade Notification—View Allocation Fields**

<span id="page-39-0"></span>The Allocation Actions section in the lower portion of the View Allocation Fields dialog box provides the allowed actions you can take on the allocation. See the *Trade Blotter Reference* for more information about the actions you can take.

- **View Notification**—Omgeo CTM provides two View Notification dialog boxes based on the message format chosen by the instructing party. Instructing parties can use one or both message formats (XML and CSV).
	- **ClientConfirmationNotification XML**[—Figure 15](#page-40-1) shows a view of the XML version of the ClientConfirmationNotification.

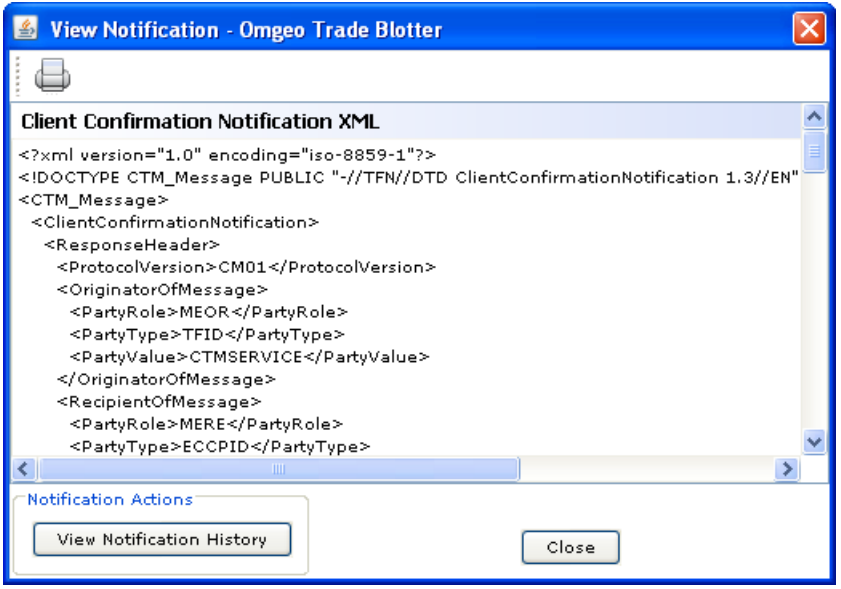

**Figure 15 Trade Notification—View ClientConfirmationNotification (XML)**

<span id="page-40-1"></span>• **ClientConfirmationNotification CSV**—[Figure 16](#page-40-0) shows a view of the comma-separated value (CSV) version of the ClientConfirmationNotification, shown in [Figure 16](#page-40-0).

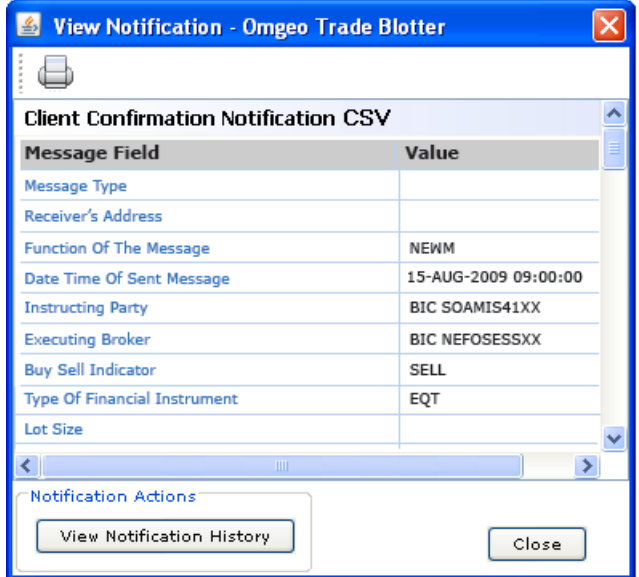

<span id="page-40-0"></span>**Figure 16 Trade Notification—View ClientConfirmationNotification (CSV)**

[Table 15](#page-41-2) describes the two columns in View Notification (CSV) dialog:

<span id="page-41-2"></span>*Table 15 View ClientConfirmationNotification—CSV Version*

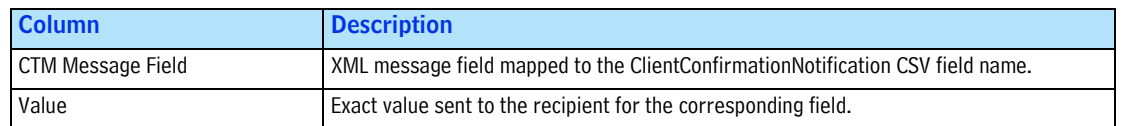

• **View Notification History**—[Figure 17](#page-41-3) provides an example of the View Notification History dialog box.

| <b>Reference Information</b>            |                                                                                      |                                       | ≪                      |  |  |
|-----------------------------------------|--------------------------------------------------------------------------------------|---------------------------------------|------------------------|--|--|
| <b>IP Master Reference</b>              | EUR3CCPTL756 6                                                                       | <b>EB Master Reference</b>            | EUR7CCPTLE756 6        |  |  |
| <b>IP Client Allocation Reference</b>   | EUR3CCPTL756_61                                                                      | <b>EB Client Allocation Reference</b> | EUR7CCPTLE756_61       |  |  |
| <b>TP CTM Trade Side Id.</b>            | 15219604                                                                             | <b>FR CTM Trade Side Id</b>           | 15219679               |  |  |
| <b>TP CTM Trade Detail TD</b>           | 15219606                                                                             | <b>FR CTM Trade Detail TD</b>         | 15219706               |  |  |
| <b>Notification Information</b>         |                                                                                      |                                       | ∝                      |  |  |
| <b>Instructing Party Type/Value</b>     | <b>BIC BICIDXXX</b>                                                                  | <b>EB Party Type/Value</b>            | <b>BIC BICBRKIDXXX</b> |  |  |
| <b>Instructing Party Name</b>           | ECCPIM                                                                               | <b>Executing Broker Name</b>          | <b>ECCPBRK</b>         |  |  |
| Third Party Type / Value                | ECCPID PRIMBROKERID                                                                  | <b>Prime Broker Type/Value</b>        | TFID E7                |  |  |
| <b>Third Party Name</b>                 | <b>ECCPPB</b>                                                                        | <b>Prime Broker Name</b>              | <b>ECCPPB</b>          |  |  |
| 交<br><b>Notification Status History</b> |                                                                                      |                                       |                        |  |  |
| <b>Status Date/Time</b>                 | <b>Status</b><br>Assigned ID<br><b>Assigned Date/Time</b><br>Sequence Number<br>User |                                       |                        |  |  |
| 24-May-2010 O SENT                      |                                                                                      | 24-May-2010 13:1                      |                        |  |  |

**Figure 17 Trade Notification—View Notification History**

#### <span id="page-41-3"></span><span id="page-41-0"></span>**Updated Trade Blotter View and Dialog Boxes**

Table 16 lists the updated trade blotter views and dialog boxes:

*Table 16 Updated Views and Dialog Boxes*

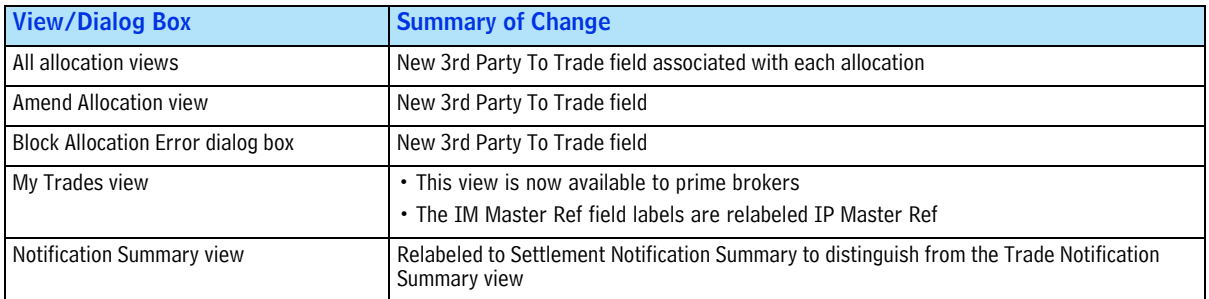

## <span id="page-41-1"></span>**How to Take Advantage of This Release**

The new optional features in Omgeo CTM version 2.7 are available only by subscription for hedge fund managers and broker/dealers. Contact your Account Representative, Integration Consultant, or CCC for more information about how to take advantage of Omgeo CTM version 2.7.

#### Omgeo. All together now.

#### **Americas**

22 Thomson Place Boston, MA 02210 Tel: 1.866.49.OMGEO askomgeoamerica@omgeo.com

#### Europe

Aldgate House 33 Aldgate High Street London EC3N 1DL Tel: 44.20.7369.7777 askomgeoeurope@omgeo.com

#### Asia

Omgeo Pte Ltd 18 Science Park Drive Singapore 118229 Tel: 65.6775.5088 askomgeoasia@omgeo.com

#### Japan

Palaceside Building 1-1-1, Hitotsubashi Chiyoda-ku, Tokyo 100-0003 Tel: 813.5218.6621 askomgeojapan@omgeo.com

# 12月为天文师自自大夫 女子女子 女童 大女子 人名卡夫 人名普莱

## Omgeo Central Trade Manager® Product Release Information

Market Release 2010

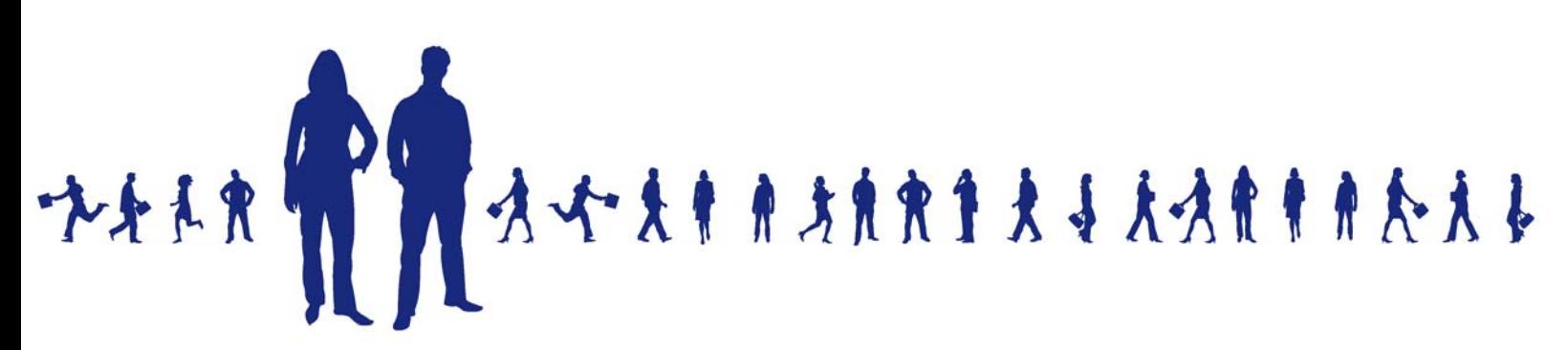

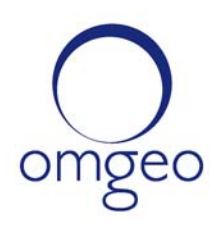

**Omgeo APAC**: "DTCC" is the brand name under which certain affiliates of The Depository Trust & Clearing Corporation provide services in particular geographic areas, including Omgeo Limited, a limited liability company incorporated in Hong Kong; Omgeo Pte Ltd, a private limited company incorporated in Singapore; Omgeo Pty Ltd, a proprietary limited company incorporated in Australia; and Omgeo K.K., a kabushiki kaisha company incorporated in Japan (collectively, the "Omgeo Entities"). Each of the Omgeo Entities are legally separate and independent entities, and each are subject to the laws and regulations of the particular country or countries in which they operate. The Omgeo Entities are the relevant affiliates which are offering the services described above; The Depository Trust & Clearing Corporation does not provide such services to clients. Please see www.dtcc.com/terms for a detailed description of the legal structure of The Depository Trust & Clearing Corporation and its related entities.

**Omgeo Canada**: "DTCC" is the brand name under which certain affiliates of The Depository Trust & Clearing Corporation provide services in particular geographic areas, including Omgeo Canada Ltd./Omgeo Canada Ltée. and Omgeo Canada Matching Ltd./Services D'Appariement Omgeo Canada Ltee. each being a private limited liability company incorporated in the province of Ontario, Canada (collectively, the "Omgeo Entities"). Each of the Omgeo Entities are legally separate and independent entities, and each are subject to the laws and regulations of the particular country or countries in which they operate. The Omgeo Entities are the relevant affiliates that are offering the services described above; The Depository Trust & Clearing Corporation does not provide such services to clients. Please see www.dtcc.com/terms for a detailed description of the legal structure of The Depository Trust & Clearing Corporation and its related entities.

**Omgeo EMEA**: "DTCC" is the brand name under which certain affiliates of The Depository Trust & Clearing Corporation provide services in particular geographic areas, including Omgeo Limited, a private limited company incorporated in England and Wales (company number 4007732), whose registered office is at Broadgate Quarter, One Snowden Street, London EC2A 2DQ. Omgeo Limited is authorised and regulated by the Financial Conduct Authority and is the relevant affiliate that is offering the services described above. The Depository Trust & Clearing Corporation does not provide such services to clients. Omgeo Limited is legally separate and independent from The Depository Trust & Clearing Corporation and is subject to the laws and regulations of the particular country or countries in which it operates. Please see www.dtcc.com/terms for a detailed description of the legal structure of The Depository Trust & Clearing Corporation and its related entities.

**Omgeo US & South America**: "DTCC" is the brand name under which certain affiliates of The Depository Trust & Clearing Corporation provide services in particular geographic areas, including Omgeo LLC, a Delaware limited liability company ("Omgeo"). Omgeo is a legally separate and independent entity, and is subject to the laws and regulations of the particular country or countries in which it operates. Omgeo is the relevant affiliate that is offering the services described above; The Depository Trust & Clearing Corporation does not provide such services to clients. Please see www.dtcc.com/terms for a detailed description of the legal structure of The Depository Trust & Clearing Corporation and its related entities.

Certain Omgeo LLC services are subject to regulation by the U.S. Securities and Exchange Commission ("SEC") and are offered by Omgeo Matching Services - US, LLC ("Omgeo Matching Services"), which is set out in SEC Release No. 34-44188; File No. 600-32; 66 FR 20494 (April 17, 2001). Omgeo TradeSuite ID and Omgeo Central Trade Manager are services of Omgeo Matching Services and are subject to SEC regulation when used for trades in which either the broker-dealer or its institutional customer is a U.S. entity and the securities in the trade are issued by a U.S. issuer. No other services offered by Omgeo LLC are regulated.

#### **Copyright © 2017 The Depository Trust & Clearing Corporation ("DTCC"). All rights reserved**.

This work (including, without limitation, all text, images, logos, compilation and design) is proprietary and protected by copyright, and is for the exclusive use of users authorized by DTCC. If this work is received from DTCC in any electronic medium, authorized users of this work are granted a limited, non-exclusive, non-transferable, non-sublicensable and freely revocable license to make reproductions and transmissions necessary for downloading and storage of this work on the users' computers and to print one or more paper copies from the electronic version for their own use. Other than to this limited extent, no part of this work (including any paper copies thereof or print versions thereof) may be printed, copied, altered, modified, posted, reproduced, displayed, published, sold, licensed, used or distributed (including by transmission) in any form or by any means, or stored in any information storage and retrieval system, without DTCC's prior written permission.

All product or service names are the property of their respective owners.

Publication Date: September 17, 2010 Publication Code: CT399 Service: Omgeo Central Trade Manager Service Version: Market Release 2010 Title: Product Release Information

## **TABLE OF CONTENTS**

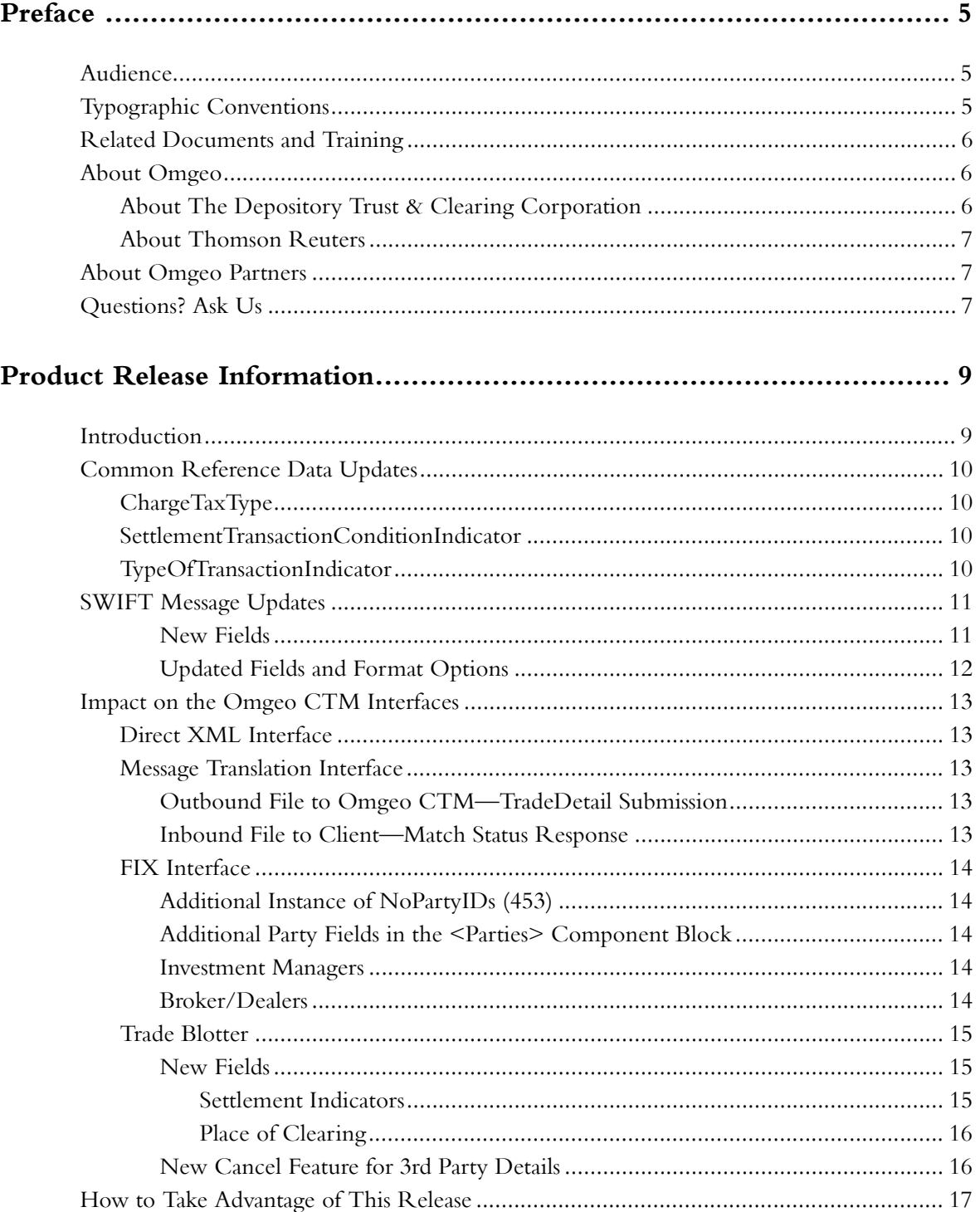

*Table of Contents*

## <span id="page-49-0"></span>**PREFACE**

This document describes new features and updates to existing features for Market Release 2010 of Omgeo Central Trade Manager<sup>SM</sup> (Omgeo CTM).

All of the functionality described in this document is effective starting November 20, 2010 in accordance with the SWIFT Standards Release 2010. SWIFT clients who do not update their MT541/ 543 messages are subject to a *NACK* from SWIFT.

## <span id="page-49-1"></span>**Audience**

This *Product Release Information* is for:

- Clients who have existing interfaces or who plan to build new interfaces to Omgeo CTM.
- Omgeo partners who support Omgeo clients.
- Programmers and systems personnel who code their in-house systems for compatibility with Omgeo CTM.

## <span id="page-49-2"></span>**Typographic Conventions**

Unless otherwise noted in the text, the following table describes the typographic conventions used in this manual.

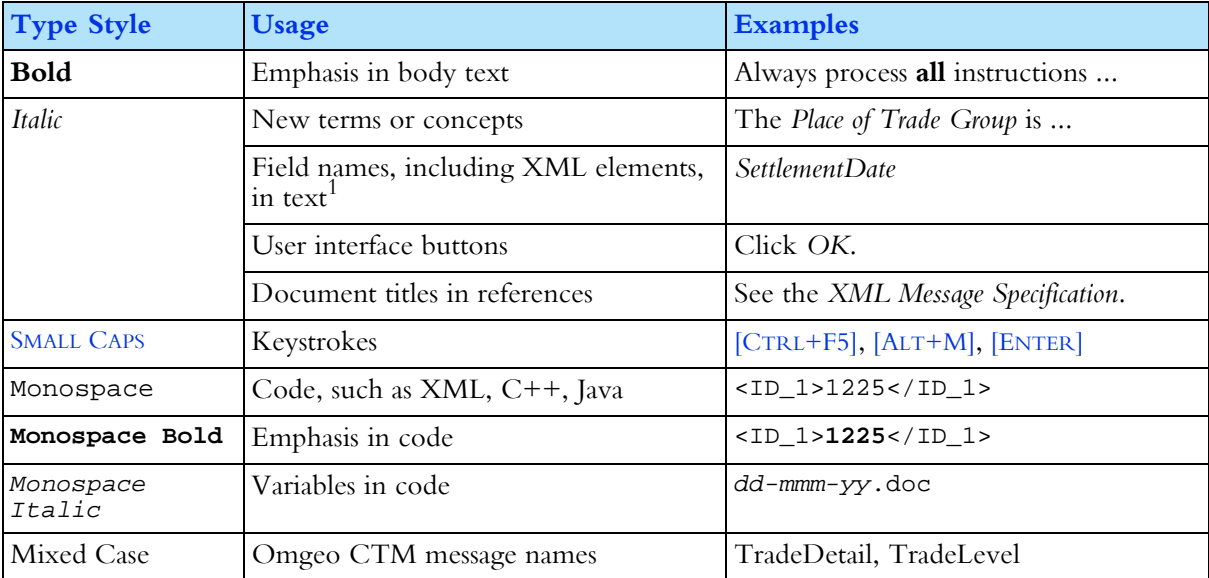

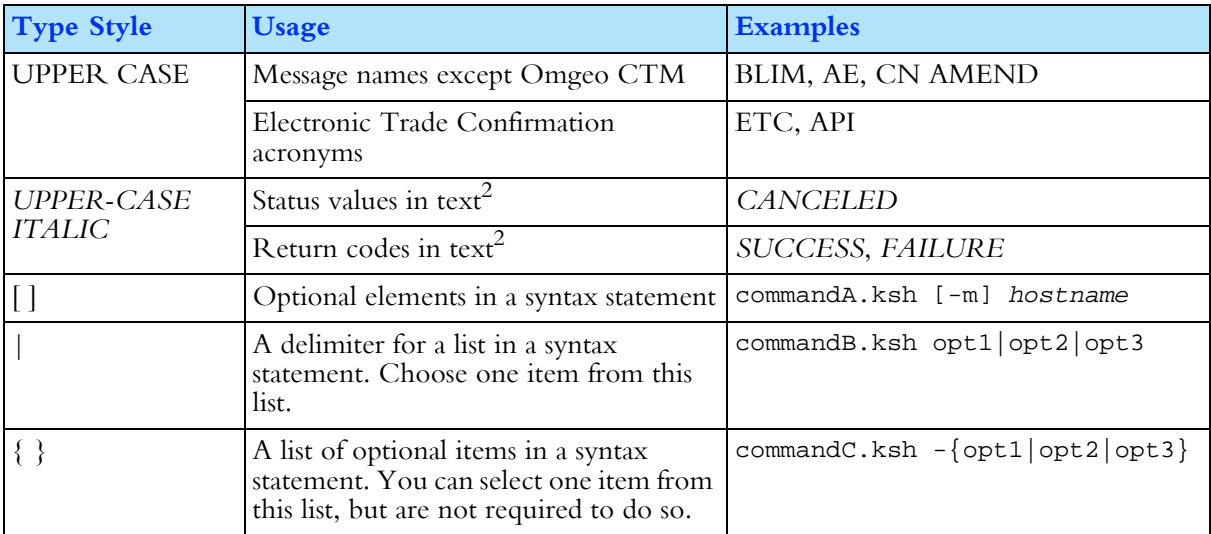

1. The small table format uses non-italic mixed case for field and element names. Example: SettlementDate.

2. The small table format uses non-italic upper case for status values and return codes. Examples: CANCELED, FAILURE.

## <span id="page-50-0"></span>**Related Documents and Training**

For related documents, go to www.omgeo.com/documentation.

Omgeo also offers training to clients on how the product works and how to use it. Course information and a calendar of offerings are available at www.omgeo.com/training.

## <span id="page-50-1"></span>**About Omgeo**

Omgeo creates certainty in post-trade operations through the automation and timely confirmation of the economic details of trades executed between investment managers and broker/dealers. Every day, Omgeo enables an efficient community of more than 6,000 financial services clients in 45 countries to manage matching and exception handling of trade allocations, confirmations, and settlement instructions. Leading organizations rely on Omgeo to help manage an increasingly complex investment industry by providing operational stability and solutions that complement the focus on profitability in an era of escalating trade volumes. Across borders, asset classes, and trade life cycles, Omgeo is the global standard for operational efficiency across the investment industry. Formed in 2001, Omgeo is jointly owned by the DTCC and Thomson Reuters.

For more information about Omgeo, please visit www.omgeo.com.

#### <span id="page-50-2"></span>**About The Depository Trust & Clearing Corporation**

The Depository Trust & Clearing Corporation (DTCC), through its subsidiaries, provides clearing, settlement, and information services for equities, corporate and municipal bonds, government and mortgage-backed securities, money market instruments, and over-the-counter derivatives. In addition, DTCC is a leading processor of mutual funds and insurance transactions, linking funds and carriers with their distribution networks.

DTCC's depository provides custody and asset servicing for 3.6 million securities issues from the United States and 121 other countries and territories, valued at \$34 trillion. In 2009, DTCC settled more than \$1.48 quadrillion in securities transactions.

DTCC has operating facilities in multiple locations in the United States and overseas. For more information on DTCC, visit www.dtcc.com.

#### <span id="page-51-0"></span>**About Thomson Reuters**

Thomson Reuters is the world's leading source of intelligent information for businesses and professionals. Thomson Reuters combines industry expertise with innovative technology to deliver critical information to leading decision makers in the financial, legal, tax and accounting, scientific, health care and media markets, powered by the world's most trusted news organization. With headquarters in New York and major operations in London and Eagan, Minnesota, Thomson Reuters employs more than 50,000 people in 93 countries. Thomson Reuters shares are listed on the New York Stock Exchange (NYSE: TRI); Toronto Stock Exchange (TSX: TRI); London Stock Exchange (LSE: TRIL); and Nasdaq (NASDAQ: TRIN). For more information, go to www.thomsonreuters.com.

## <span id="page-51-1"></span>**About Omgeo Partners**

Omgeo partners with leading service and technology providers to enable clients to achieve the efficiencies of true straight-through processing. The advanced, pre-integrated solutions developed in collaboration with our partners simplify our clients' integration with Omgeo services. Our mutual clients immediately notice a greater return on investment from the benefits of offering a streamlined settlement process, an ability to leverage existing systems to provide new services, and enhanced data integrity. Partners include buy-side order management systems, portfolio management systems, sell-side trading systems, service bureaus for investment managers and broker/dealers, back-office systems providers, reconciliation providers, middleware providers, consulting firms, and network providers. Today, Omgeo has more than 60 partners with over 80 certified interfaces. For more information, please visit www.omgeo.com/partners.

## <span id="page-51-2"></span>**Questions? Ask Us**

Omgeo's Client Contact Center (CCC) provides general assistance and technical help. To enter a service request, check the status of an existing service request, search our knowledge base, access our library of documentation, visit our Bulletin Board, or get further contact information, please visit www.omgeo.com/ClientCenter.

*Preface*

## <span id="page-53-0"></span>**PRODUCT RELEASE INFORMATION**

This document contains the following sections:

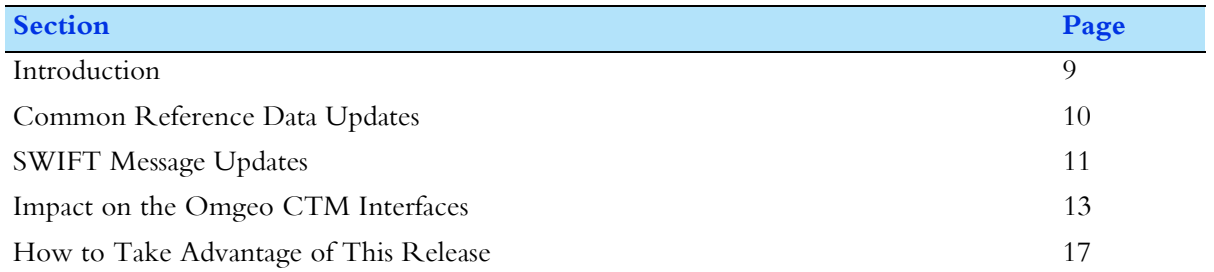

## <span id="page-53-1"></span>**Introduction**

This version of Omgeo CTM provides new optional features for debt and equity trades. The changes primarily derive from the SWIFT Standards Release 2010. Some changes are in response to client requests.

All of the functionality described in this document is effective starting November 20, 2010.

Table 1 outlines the new features.

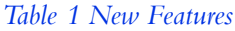

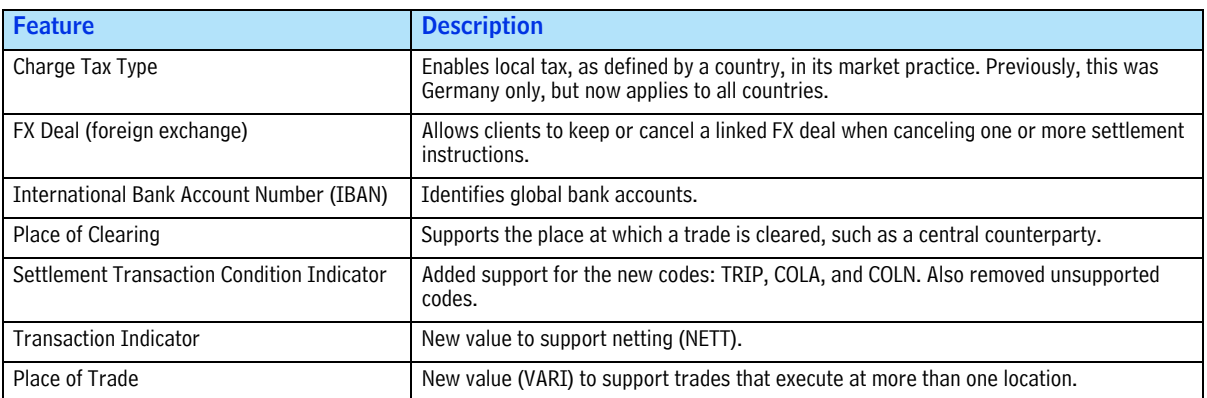

The new features in this release are optional and require subscription services. SWIFT clients who do not update their MT541/543 messages are subject to a *NACK* from SWIFT. Contact the Omgeo Contact Client Center (CCC) to align Omgeo CTM with your business requirements.

## <span id="page-54-0"></span>**Common Reference Data Updates**

This section summarizes the changes to the *Common Reference Data.*

### <span id="page-54-1"></span>**ChargeTaxType**

[Table 2](#page-54-4) lists a new description for the LADT value in the *ChargeTaxType* field. Note that the Germanspecific reference is removed.

<span id="page-54-4"></span>*Table 2 New Description for ChargeTaxType*

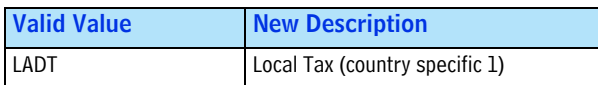

#### <span id="page-54-2"></span>**SettlementTransactionConditionIndicator**

Table 3 lists the new and removed values for the *SettlementTransactionConditionIndicator* field. *Table 3 New Values for SettlementTransactionConditionIndicator*

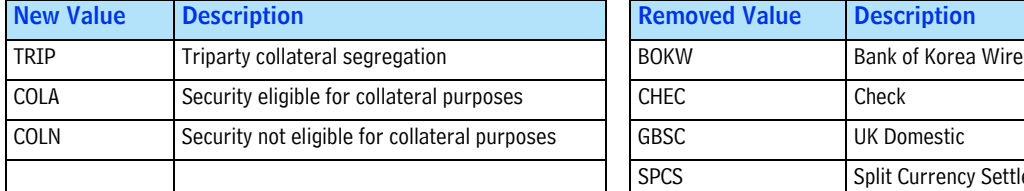

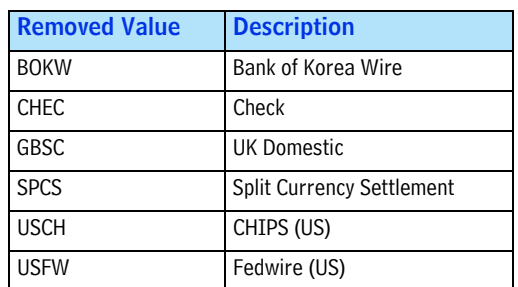

## <span id="page-54-3"></span>**TypeOfTransactionIndicator**

[Table 4](#page-54-5) lists a new value for the *TypeOfTransactionIndicator* field.

<span id="page-54-5"></span>*Table 4 New Value for TypeOfTransactionIndicator*

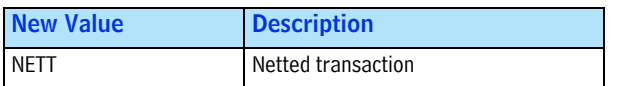

See the *Common Data Reference* for more information.

## <span id="page-55-0"></span>**SWIFT Message Updates**

Omgeo CTM provides a SWIFT MT541/543 to the instructing party's custodian and third party designees. An equivalent comma-separated value (CSV) formatted message version is also available. [Table 6](#page-55-2) and [Table 7](#page-56-1) describe new and updated SWIFT message fields, which map exactly to the CSV version.

Table 5 describes the contents of each message column header in [Table 6](#page-55-2) and [Table 7.](#page-56-1)

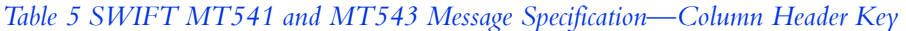

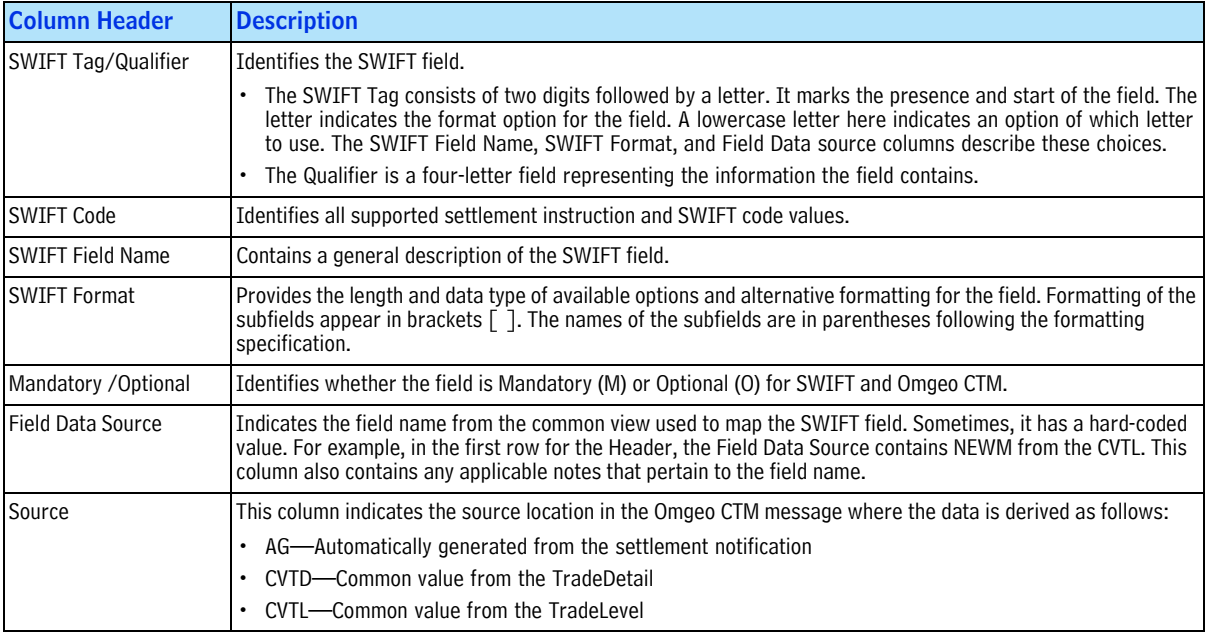

#### <span id="page-55-1"></span>**New Fields**

[Table 6](#page-55-2) lists the new fields and allowed values, in sequence, for the SWIFT message layout.

<span id="page-55-2"></span>*Table 6 SWIFT Message Updates—New Fields*

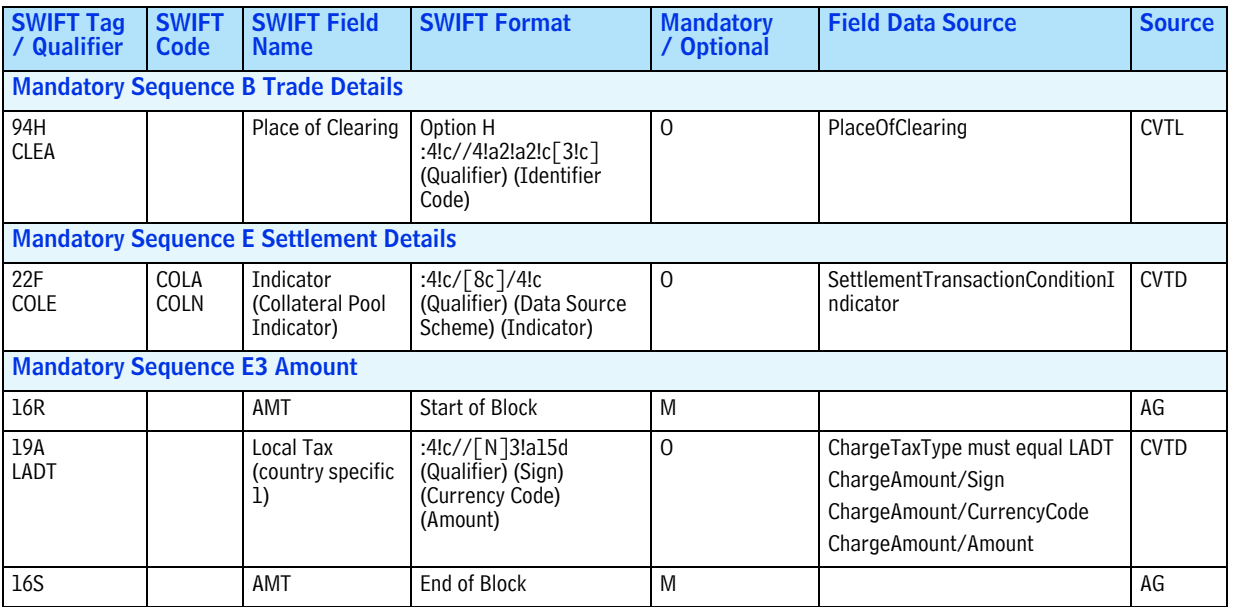

#### <span id="page-56-0"></span>**Updated Fields and Format Options**

[Table 7](#page-56-1) lists the new and removed values and options in **bold** for existing fields, in sequence, for the SWIFT message layout.

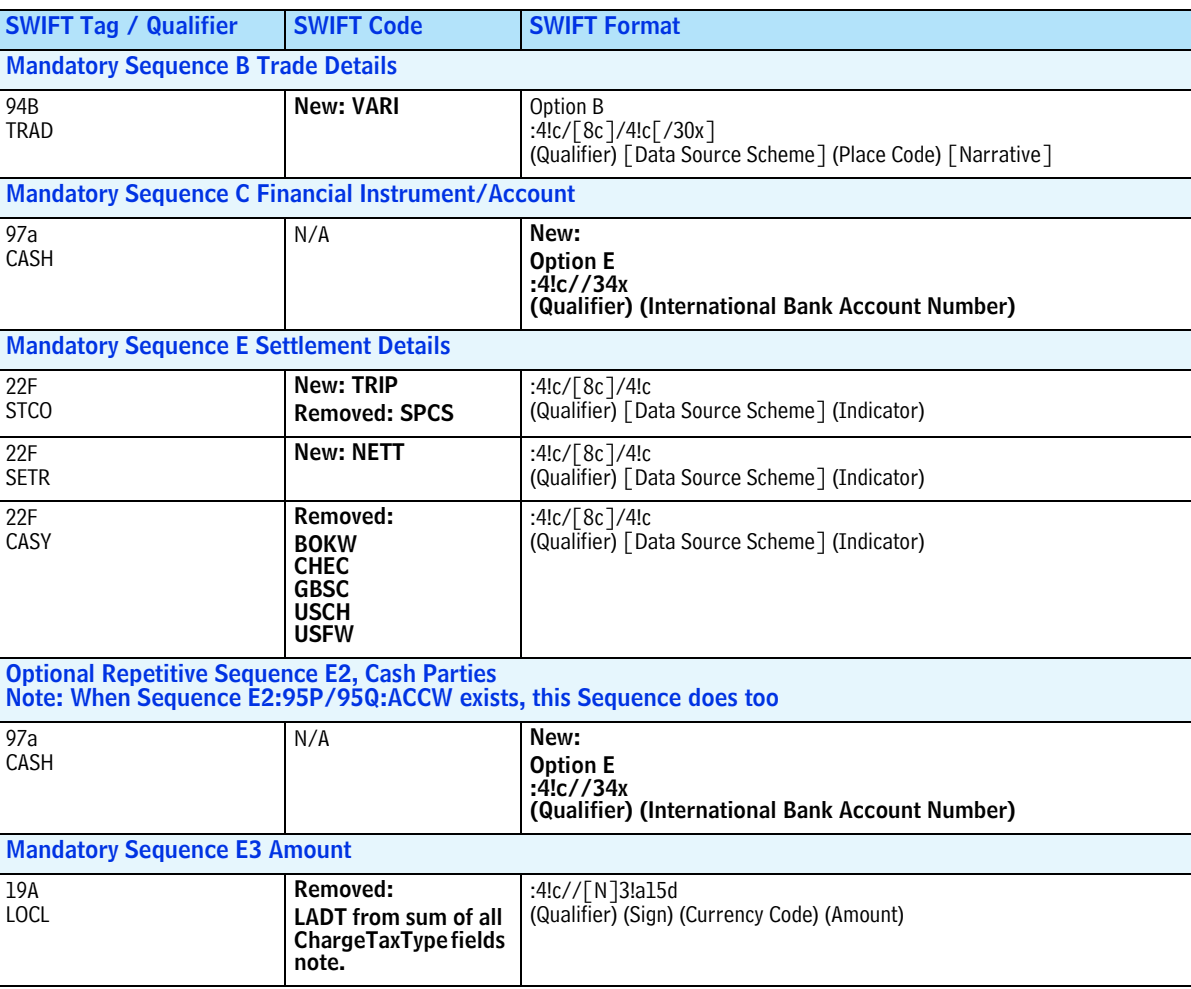

<span id="page-56-1"></span>*Table 7 SWIFT Message Updates—Updated Fields*

See the *Notification Reference* for more details.

## <span id="page-57-0"></span>**Impact on the Omgeo CTM Interfaces**

This release affects each Omgeo CTM interface described in this section.

### <span id="page-57-1"></span>**Direct XML Interface**

Omgeo CTM introduces the new optional *PlaceOfClearing* field to indicate the place at which the trade is cleared, such as a central counterparty. Omgeo CTM allows a single instance of the field for each block in the following messages.

- **TradeDetail**: *TradeDetailBody/TradeLevelInformation/PlaceOfClearing*
- **TradeLevel**: *TradeLevelBody/TradeLevelInformation/PlaceOfClearing*
- **InfoResponse**: *InfoResponseBody/IRTradeLevel/TradeLevelInformation/PlaceOfClearing*
- **InfoSettlementResponse**: *InfoSettlementResponseBody/ISRTradeLevel/ISRTLCommonValues/ PlaceOfClearing*

See the *XML Message Specification* for more details.

#### <span id="page-57-2"></span>**Message Translation Interface**

Omgeo CTM supports the new *PlaceOfClearing* field in the message translation interface (MTI) for investment managers.

#### <span id="page-57-3"></span>**Outbound File to Omgeo CTM—TradeDetail Submission**

Table 8 describes the new *PlaceOfClearing* field and its location in the outbound file to Omgeo CTM used to submit a TradeDetail.

#### *Table 8 New PlaceOfClearing MTI Field—Outbound to Omgeo CTM*

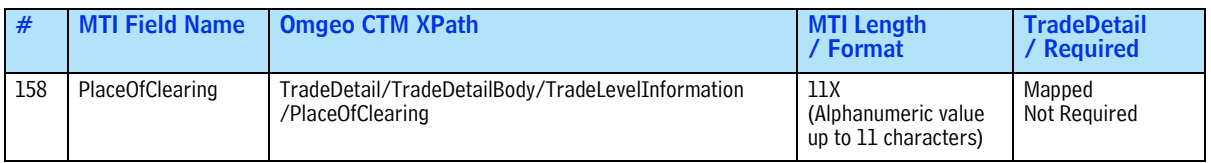

#### <span id="page-57-4"></span>**Inbound File to Client—Match Status Response**

[Table 9](#page-57-5) describes the new *PlaceOfClearing* field and its location in the inbound file to the client, which provides Match status.

<span id="page-57-5"></span>*Table 9 New PlaceOfClearing MTI Field—Inbound to Client*

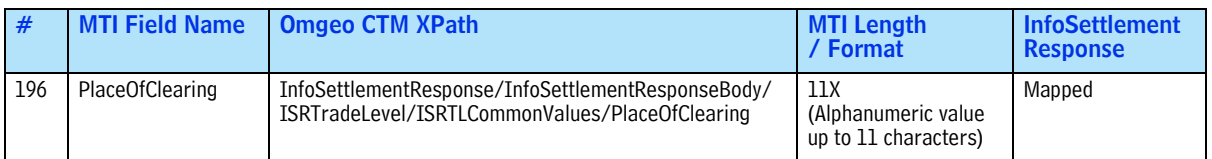

See the *Message Translation Interface—Implementation Guide and Specification* for more details.

### <span id="page-58-0"></span>**FIX Interface**

This section summarizes the additional fields in the Financial Information eXchange (FIX) messages for investment managers and broker/dealers.

#### <span id="page-58-1"></span>**Additional Instance of NoPartyIDs (453)**

Omgeo CTM provides an additional instance of the *NoPartyIDs* (*453*) in the *<Parties> Component Block*  for the messages in [Table 11](#page-58-5) (investment managers) and [Table 12](#page-58-6) (executing brokers). For both trade sides, remember to update the *NoPartyIDs* (*453*) tag when adding a new party to the <*Parties*> *Component Block*. Up to three parties are allowed, which represent the buy-side, executing broker, and clearing organization.

#### <span id="page-58-2"></span>**Additional Party Fields in the <Parties> Component Block**

Table 10 lists the party fields that support an additional instance for a clearing organization. Include the three fields, in order, in the *<Parties> Component Block* for the FIX messages in [Table 11](#page-58-5) and [Table 12](#page-58-6).

| <b>FIX Field Name</b> | <b>FIX Tag No. Notes</b> |                                                                                                    |
|-----------------------|--------------------------|----------------------------------------------------------------------------------------------------|
| PartyID               | 448                      | BIC identifier for the place of clearing organization. The value in PartyID must be a valid BIC.          |
| PartyIDSource         | 447                      | Valid value is $B = BIC$ .                                                                                |
| PartyRole             | 452                      | I dentifies the type or role of the PartyID (448) specified. Valid value is $21 =$ Clearing Organization. |

*Table 10 Updated FIX Message Fields—Investment Managers and Broker/Dealers*

#### <span id="page-58-3"></span>**Investment Managers**

[Table 11](#page-58-5) describes the two messages that implement the new clearing organization fields for investment managers.

<span id="page-58-5"></span>*Table 11 Updated FIX Messages—Investment Managers*

| <b>Message Name</b>                    | <b>Message Direction</b> |
|----------------------------------------|--------------------------|
| Allocation Instruction (J)             | From investment manager  |
| Allocation Report (AS)-Settlement View | To investment manager    |

See the *FIX 4.4 Interface Message Specification—Investment Managers* for more details about the FIX messages, including the XPath for each new field.

#### <span id="page-58-4"></span>**Broker/Dealers**

<span id="page-58-6"></span>[Table 12](#page-58-6) describes the messages that implement the new clearing organization fields for broker/dealers. *Table 12 Updated FIX Messages—Broker/Dealers*

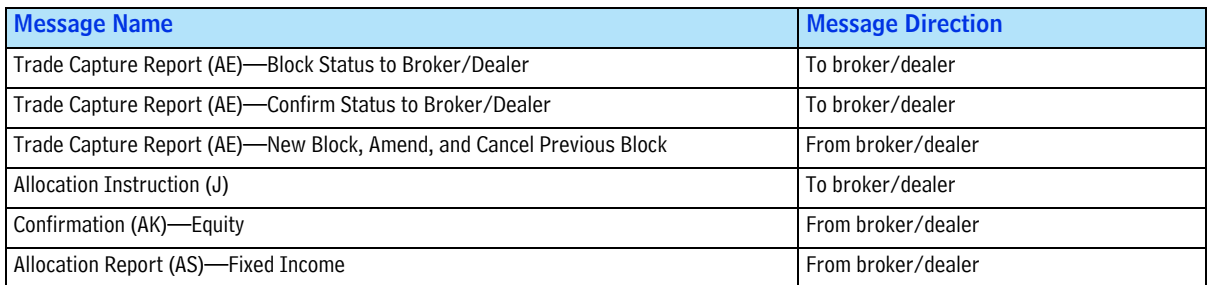

See the *FIX 4.4 Interface Message Specification—Broker/Dealers* for more details about the FIX messages, including the XPath for each new field.

#### <span id="page-59-0"></span>**Trade Blotter**

This section summarizes the new and updated areas of the trade blotter.

**Note** The screens shown in this section are preliminary and subject to change. Later versions of this *Product Release Information* indicate any additional screen changes.

#### <span id="page-59-1"></span>**New Fields**

This release introduces additional fields in several views and dialog boxes.

<span id="page-59-2"></span>**Settlement Indicators.** The following three fields are new in the Amend 3rd Pty Detail dialog box:

- *Collateral Pool Indicator*
- *Settlement Transaction Indicator*
- *TRIP Triparty Collateral Segregation*

[Figure 1](#page-59-4) shows where the fields are located in the Settlement Indicators section.

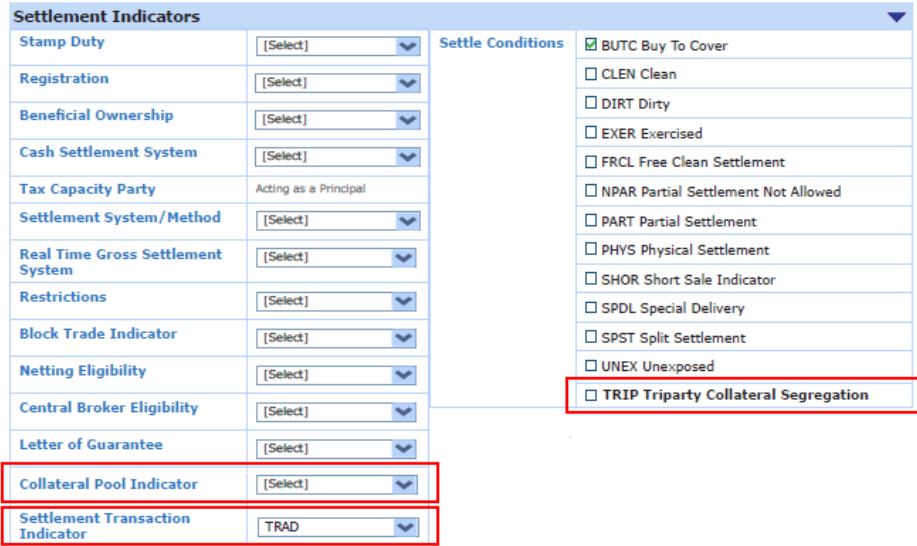

#### **Figure 1 New Fields in Settlement Indicators**

<span id="page-59-4"></span>[Table 13](#page-59-3) lists the allowed values for each new Settlement Indicators field.

<span id="page-59-3"></span>*Table 13 Settlement Indicators Fields*

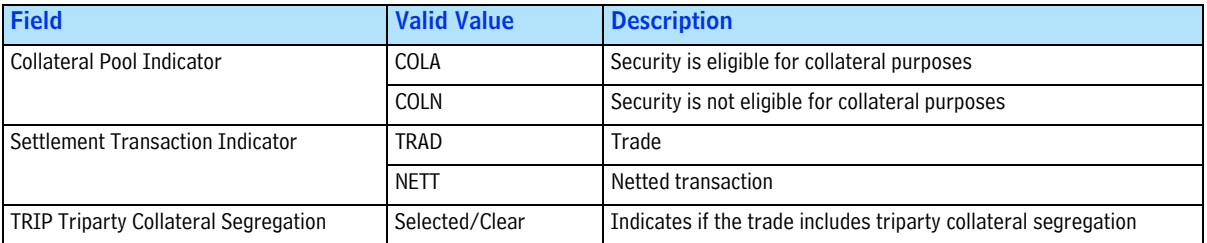

<span id="page-60-0"></span>**Place of Clearing.** The new *Place of Clearing* field appears in the following trade blotter views and dialog boxes.

*Table 14 Place of Clearing Field Locations*

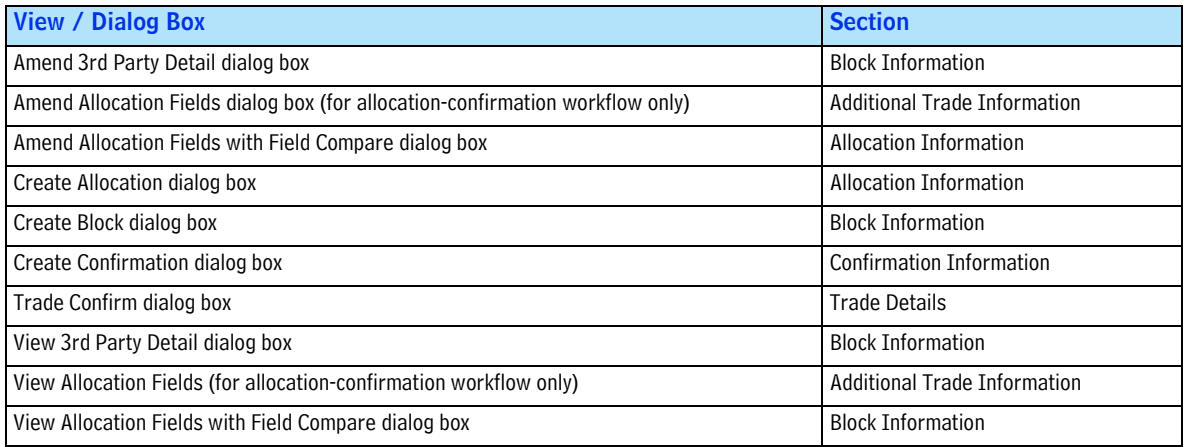

#### <span id="page-60-1"></span>**New Cancel Feature for 3rd Party Details**

For allocations where the *FXDealCurrency* field has a valid ISO currency code in the TradeDetail, Omgeo CTM offers additional flexibility for trade blotter users only.

In this release, investment managers can cancel underlying 3rd Party Details (settlement instructions) with the option of retaining or canceling linked foreign exchange (FX) deals.

Investment managers can cancel one or more *RELEASED* 3rd Party Details containing linked FX deals as follows:

- 1. Open the Settlement Notification view.
- 2. Select the 3rd Party Details to cancel, and then do one of the following:
	- Right-click the highlighted 3rd Party Details and select *Cancel*.
	- Select  $Trade \rightarrow Cancel$ .

[Figure 2](#page-60-2) shows the Cancel Details dialog box and subsequent confirmation dialog box.

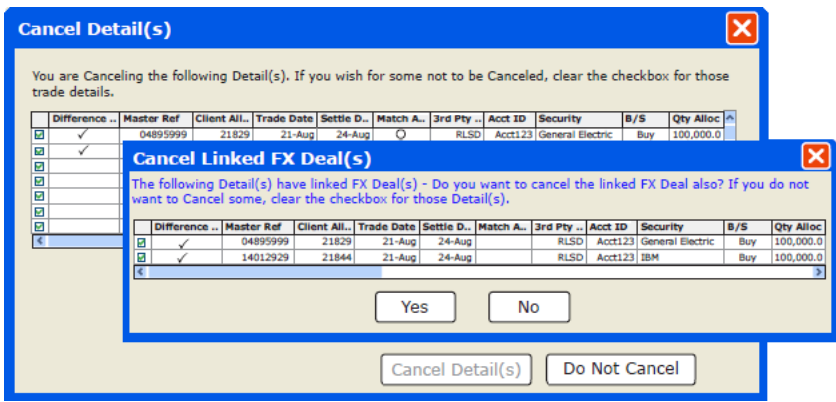

<span id="page-60-2"></span>**Figure 2 Cancel One or More 3rd Party Details Containing Linked FX Deals**

- 3. Click one of the following:
	- Yes—To cancel the 3rd Party Details and underlying FX deals. The result is a SWIFT message with:22F:FXCX//FXYE.
	- No—To cancel the 3rd Party Details, but the underlying FX deals remain active for the allocation.

The result is a SWIFT message with:22F:FXCX//FXNO.

- 4. Omgeo CTM closes the confirmation dialog box and the Amend 3rd Party Detail displays the confirmation response as follows:
	- Yes—The value in the *Cancel FX Flag* field is Y.
	- No—The value in the *Cancel FX Flag* field is N.

[Figure 3](#page-61-1) shows a Y value in the *Cancel FX Flag* field for the Settlement Indicators section of the Amend 3rd Party Detail dialog box. The 3rd Party Detail and linked FX deals were canceled.

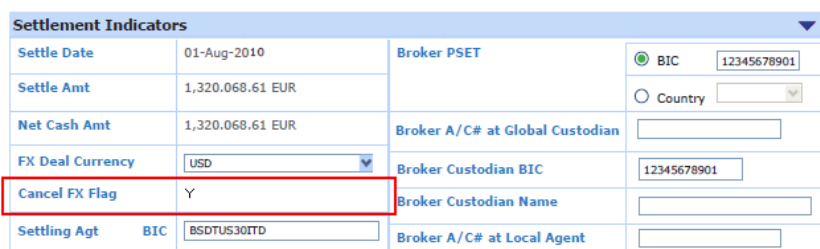

**Figure 3 New Cancel FX Flag Field**

## <span id="page-61-1"></span><span id="page-61-0"></span>**How to Take Advantage of This Release**

The new optional features in this version of Omgeo CTM are available only by subscription for clients. Contact the Omgeo Contact Client Center (CCC) to align your Omgeo CTM deployment with your business requirements.

*Product Release Information*

#### Omgeo. All together now.

#### **Americas**

22 Thomson Place Boston, MA 02210 Tel: 1.866.49.OMGEO askomgeoamerica@omgeo.com

#### Europe

Aldgate House 33 Aldgate High Street London EC3N 1DL Tel: 44.20.7369.7777 askomgeoeurope@omgeo.com

#### Asia

Omgeo Pte Ltd 18 Science Park Drive Singapore 118229 Tel: 65.6775.5088 askomgeoasia@omgeo.com

#### Japan

Palaceside Building 1-1-1, Hitotsubashi Chiyoda-ku, Tokyo 100-0003 Tel: 813.5218.6621 askomgeojapan@omgeo.com

# 12月为天文师自自大夫 女子女子 女童 大女子 人名卡夫 人名普莱